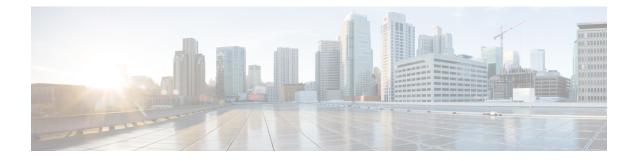

# **Easy VPN Server**

The Easy VPN Server feature allows a remote end user to communicate using IP Security (IPsec) with any Cisco IOS VPN gateway. Centrally managed IPsec policies are "pushed" to the client device by the server, thereby minimizing end-user configurations.

Note

Security threats, as well as the cryptographic technologies to help protect against them, are constantly changing. For more information about the latest Cisco cryptographic recommendations, see the Next Generation Encryption (NGE) white paper.

- Finding Feature Information, on page 1
- Restrictions for Easy VPN Server, on page 2
- Information About Easy VPN Server, on page 3
- How to Configure Easy VPN Server, on page 21
- Configuration Examples for Easy VPN Server, on page 54
- Additional References, on page 72
- Feature Information for Easy VPN Server, on page 73
- Glossary, on page 74

# **Finding Feature Information**

Your software release may not support all the features documented in this module. For the latest caveats and feature information, see Bug Search Tool and the release notes for your platform and software release. To find information about the features documented in this module, and to see a list of the releases in which each feature is supported, see the feature information table.

Use Cisco Feature Navigator to find information about platform support and Cisco software image support. To access Cisco Feature Navigator, go to www.cisco.com/go/cfn. An account on Cisco.com is not required.

# **Restrictions for Easy VPN Server**

#### **Unsupported Protocols**

The table below outlines IPsec protocol options and attributes that are not supported by Cisco VPN clients. These options and attributes should not be configured on the device for these clients.

| Table 1: Unsupported | <b>IPsec</b> Protocol | <b>Options and A</b> | ttributes |
|----------------------|-----------------------|----------------------|-----------|
|                      |                       |                      |           |

| Options                    | Attributes                                                                                                  |
|----------------------------|----------------------------------------------------------------------------------------------------|
| Authentication types       | <ul> <li>Authentication with public key<br/>encryption</li> <li>Digital Signature Standard (DSS)</li> </ul> |
| Diffie-Hellman (DH) groups | 1                                                                                                    |
| IPsec protocol identifier  | IPSEC_AH                                                                                                    |
| IPsec protocol mode        | Transport mode                                                                                              |
| Miscellaneous              | • Manual keys                                                                                               |
|                            | • Perfect Forward Secrecy (PFS)                                                                             |

#### **Cisco Secure VPN Client 1.x Restrictions**

When used with the Easy VPN Server feature, the Cisco Secure VPN Client 1.x has the following restrictions:

- It does not support dead peer detection (DPD) or any other keepalive scheme.
- It does not support initial contact.
- This feature cannot use per-group attribute policy profiles such as IP addresses and Domain Name Service (DNS). Thus, customers must continue to use the existing, globally defined parameters for the IP address assignment, Windows Internet Naming Service (WINS), DNS, and preshared keys.

#### **Multicast and Static NAT**

Multicast and static Network Address Translation (NAT) are supported only for Easy VPN servers using dynamic virtual tunnel interfaces (DVTIs).

#### **Virtual IPsec Interface Restrictions**

The Virtual IPsec Interface Support feature works only with a Cisco software VPN Client version 4.x or later and an Easy VPN remote device that is configured to use a virtual interface.

#### **Cisco Tunnel Control Protocol Restrictions**

• If a port is being used for Cisco Tunnel Control Protocol, the port cannot be used for other applications.

- Cisco Tunnel Control Protocol can be used on only ten ports at a time.
- · Cisco Tunnel Control Protocol is supported on only Easy VPN servers.
- If a Cisco Tunnel Control Protocol connection is set up on a port, Cisco Tunnel Control Protocol cannot be disabled on that port because doing so causes the existing connection to stop receiving traffic.
- High Availability of Cisco Tunnel Control Protocol is not supported on the Easy VPN server.

#### **Universal Client Mode**

The Easy VPN Server feature does not support universal client mode using Dynamic Host Configuration Protocol (DHCP).

# Information About Easy VPN Server

# **Easy VPN Server Operation**

When the client initiates a connection with a Cisco IOS VPN device, the "conversation" that occurs between the peers consists of device authentication via Internet Key Exchange (IKE), followed by user authentication using IKE Extended Authentication (Xauth), VPN policy push (using Mode Configuration), and IPsec security association (SA) creation. An overview of this process is as follows:

• The client initiates IKE Phase 1 via aggressive mode (AM) if a preshared key is to be used for authentication; the client initiates main mode (MM) if digital certificates are used. If the client identifies itself with a preshared key, the accompanying group name entered in the configuration GUI (ID\_KEY\_ID) is used to identify the group profile associated with this client. If digital certificates are used, the organizational unit (OU) field of a distinguished name (DN) is used to identify the group profile.

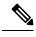

- **Note** Because the client may be configured for preshared key authentication, which initiates IKE AM, Cisco recommends that the administrator change the identity of the Cisco IOS VPN device via the **crypto isakmp identity hostname** command. This client configuration will not affect certificate authentication via IKE MM.
- The client attempts to establish an IKE SA between its public IP address and the public IP address of the Cisco IOS VPN device. It is proposed that every combination of encryption, hash algorithms, authentication methods and D-H group sizes must be used to reduce the amount of manual configuration on the client.
- Depending on its IKE policy configuration, the Cisco IOS VPN device will determine which proposal is acceptable to continue negotiating Phase 1.

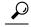

**Tip** IKE policy is global for the Cisco IOS VPN device and can consist of several proposals. In the case of multiple proposals, the Cisco IOS VPN device will use the first match, so you should always list your most secure policies first.

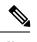

Note Device authentication ends and user authentication begins at this point.

 After the IKE SA is successfully established, and if the Cisco IOS VPN device is configured for Xauth, the client waits for a "username/password" challenge and then responds to the challenge of the peer. The information that is entered is checked against authentication entities using AAA protocols such as RADIUS and TACACS+. Token cards may also be used via AAA proxy. During Xauth, a user-specific attribute may be retrieved if the credentials of that user are validated via RADIUS.

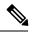

**Note** VPN devices that are configured to handle remote clients should always be configured to enforce user authentication.

• If the Cisco IOS VPN device indicates that authentication was successful, the client requests further configuration parameters from the peer. The remaining system parameters (for example, the IP address, DNS, and split tunnel attributes) are pushed to the client at this time using Mode Configuration.

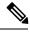

**Note** The IP address pool and group preshared key (if Rivest, Shamir, and Adelman [RSA] signatures are not being used) are the only required parameters in a group profile; all other parameters are optional.

 After each client is assigned an internal IP address via Mode Configuration, the Cisco IOS VPN device must know how to route packets through the appropriate VPN tunnel. Reverse route injection (RRI) will ensure that a static route is created on the Cisco IOS VPN device for each client internal IP address.

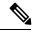

**Note** Cisco recommends that you enable RRI on the crypto map (static or dynamic) for the support of VPN clients unless the crypto map is being applied to a generic routing encapsulation (GRE) tunnel that is already being used to distribute routing information.

- After the configuration parameters have been successfully received by the client, IKE quick mode is initiated to negotiate the IPsec SA establishment.
- After IPsec SAs are created, the connection is complete.

# **RADIUS Support for Group Profiles**

Group policy information is stored in a profile that can be defined locally in the device configuration or on a RADIUS server that is accessible by the Cisco IOS VPN device. If RADIUS is used, you must configure access to the server and allow the Cisco IOS VPN device to send requests to the server.

To define group policy attributes for RADIUS, you must perform the following task on your RADIUS server: Define a user that has a name equal to the group name as defined in the client GUI. For example, if users will be connecting to the Cisco IOS VPN device using the group name "sales," you will need a user whose name is "sales." The password for this user is "cisco," which is a special identifier that is used by the device for RADIUS purposes. The username must then be made a member of a group in which the correct policy is defined. For simplicity, Cisco recommends that the group name be the same as the username.

# For a Cisco Secure Access Control Server

If you are using a Cisco Secure access control server (ACS), you may configure your remote access VPN group profiles on this server. To perform this task, you must ensure that IETF RADIUS attributes are selected for group configuration as shown in the figure below. (This figure also shows the compulsory attributes required for a remote access VPN group.) All values must be entered except the Tunnel-Password attribute, which is actually the preshared key for IKE purposes; if digital certificates are preferred, this attribute may be omitted.

| CISCO SYSTEMS             | Group Setup                 |                 |              |            |
|---------------------------|-----------------------------|-----------------|--------------|------------|
| IIIIIIIIII                | Access Restrictions         | Enable Options  | IP Address ( | Assignment |
| User<br>Setup             | TACACS+                     | IETF Radius     | Cisco IOS/   | PIX Radius |
| GA   Group                | IETF RA                     | DIUS Attribu    | tes          | ?          |
| Setup                     | [006] Service-              | Туре            |              |            |
| Network<br>Configuration  |                             | Outbound        |              | -          |
| System<br>Configuration   | 🗆 [027] Session-            | Timeout         |              | 20         |
| Interface                 |                             |                 | 0            |            |
| Configuration             | 🗖 [028] Idle-Tim            | neout           |              | ~ ~        |
| Administration<br>Control |                             |                 | 0            |            |
| 1 External User           | 🗹 [064] Tunnel-7            | Гуре            |              |            |
| 913   Databases           | Tag 1 💽 Val                 | ue IPESP        |              | -          |
| Reports and Activity      | Tag 2 💌 Val                 | ue              |              | •          |
| Online                    | ne [065] Tunnel-Medium-Type |                 |              |            |
| Documentation             | Tag 1                       | ▪ Value         |              | -          |
|                           | Tag 2                       | 💌 Value         |              | •          |
|                           | 🗹 [069] Tunnel-]            | Password        |              |            |
|                           | Tag 1 💌 Val                 | le cisco        |              |            |
|                           | Tan 2 Vah                   | 1e              |              |            |
|                           | Submit                      | Submit + Restar | t Can        | cel        |

Figure 1: IETF RADIUS Attributes Selection for Group Configuration

In addition to the compulsory attributes shown in the figure, other values can be entered that represent the group policy that is pushed to the remote client via Mode Configuration. The figure below shows an example of a group policy. All attributes are optional except the addr-pool, key-exchange=preshared-key, and

key-exchange=ike attributes. The values of the attributes are the same as the settings used if the policy is defined locally on the device rather than in a RADIUS server (These values are explained in the "Defining Group Policy Information for Mode Configuration Push" section).

Figure 2: Cisco Secure ACS Group Policy Setup

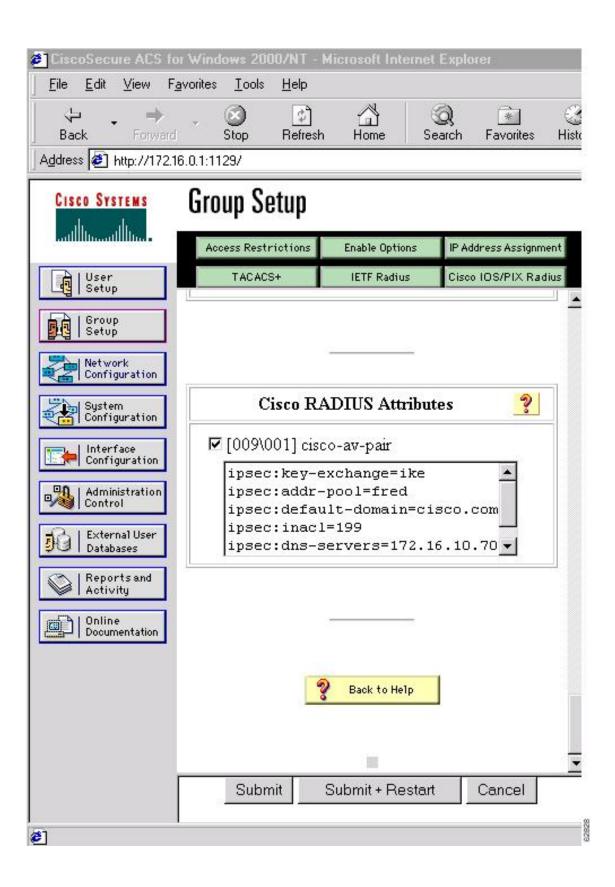

After the group profile is created, a user who is a member of the group should be added. (Remember that the defined username maps to the group name as defined on the remote client, and the password defined for the username in the RADIUS database must be "cisco.") If digital certificates are the preferred method of IKE authentication, the username should reflect the OU field in the certificate presented by the remote client.

# For All Other RADIUS Servers

Ensure that your RADIUS server allows you to define attribute-value (AV) pairs. (For an example, see the "Example: Configuring Cisco IOS Software for Easy VPN Server" section.)

Note

If digital certificates are used, the username defined in RADIUS must be equal to the OU field of the DN of the certificate of the client.

# **RADIUS Support for User Profiles**

Attributes may be applied on a per-user basis. If you apply attributes on a per-user basis, you can override a group attribute value with an individual user attribute. The attributes are retrieved at the time that user authentication via Xauth occurs. The attributes are then combined with group attributes and applied during Mode Configuration.

User-based attributes are available only if RADIUS is being used for user authentication.

To define user policy attributes for RADIUS, you must perform the following task on your RADIUS server: Define a user or add attributes to the existing profile of a user in your RADIUS database. The password for the user will be used during Xauth user authentication, or you may proxy to a third-party server, such as a token card server.

The figure below shows how Cisco Secure ACS may be used for user authentication and for the assignment of a Framed-IP-Address attribute that may be pushed to the client. The presence of this attribute means that the local address pool defined for the group to which that user belongs will be overridden.

| CiscoSecure ACS for W                                   | indows 2000.              | /NT - Mia                                                | crosoft Inte                                                               | met Explo                 | rer       | 1)<br>74       |
|---------------------------------------------------------|---------------------------|----------------------------------------------------------|----------------------------------------------------------------------------|---------------------------|-----------|----------------|
| <u>E</u> ile <u>E</u> dit <u>V</u> iew F <u>a</u> vorit | es <u>I</u> ools <u>I</u> | <u>H</u> elp                                             |                                                                            |                           |           |                |
| ↔ → →<br>Back Forward                                   | Stop I                    | 🕼<br>Refresh                                             | Home                                                                       | Q<br>Search               | Favorites | - 🌀<br>History |
| Address 🙋 http://172.16.0.1                             | :1082/                    |                                                          |                                                                            |                           |           |                |
| CISCO SYSTEMS                                           | C Nol<br>C Assi<br>O Assi | Client I<br>group so<br>IP addre<br>gned by<br>gn static | P Addres<br>ettings<br>ss assignn<br>dialup clie<br>IP addres<br>network a | nent<br>ent<br>es 192.168 | 9.1.1     |                |

#### Figure 3: Cisco Secure ACS User Profile Setup

# For All Other RADIUS Servers

Ensure that your RADIUS server allows you to define AV pairs. (See "Example: Configuring Cisco IOS Software for Easy VPN Server" section.)

# **Easy VPN Server Supported Protocols**

The table below outlines supported IPsec protocol options and attributes that can be configured for this feature. (See the Unsupported Protocols section in the *Restrictions for Easy VPN Server* for unsupported options and attributes.)

| Options                   | Attributes                                                                                                    |
|---------------------------|----------------------------------------------------------------------------------------------------|
| Authentication algorithms | <ul> <li>Hashed Message Authentication Codes with message digest algorithm<br/>5 (HMAC-MD5)</li> <li>HMAC-Secure Hash Algorithm 1 (HMAC-SHA1)</li> </ul> |
| Authentication types      | <ul><li> Preshared keys</li><li> RSA digital signatures</li></ul>                                                                                        |

Table 2: Supported IPsec Protocol Options and Attributes

| Options                       | Attributes                                  |  |
|-------------------------------|---------------------------------------------|--|
| D-H groups                    | • 2                                         |  |
|                               | • 5                                         |  |
| Encryption algorithms (IKE)   | Data Encryption Standard (DES)              |  |
|                               | Triple Data Encryption Standard (3DES)      |  |
| Encryption algorithms (IPsec) | • DES                                       |  |
|                               | • 3DES                                      |  |
|                               | • NULL                                      |  |
| IPsec protocol identifiers    | Encapsulating Security Payload (ESP)        |  |
|                               | IP Lempel-Ziv-Stac compression (IPCOMP-LZS) |  |
| IPsec protocol mode           | Tunnel mode                                 |  |

#### Table 3: AAA protocols and services supported by Easy VPN Server

| AAA Service    | Database Type  |     |       |
|----------------|----------------|-----|-------|
|                | RADIUS TACACS+ |     | Local |
| Authentication | Yes            | Yes | Yes   |
| Authorization  | Yes            | Yes | Yes   |
| Accounting     | Yes            | Yes | No    |

We recommend choosing RADIUS over TACACS+. Easy VPN does not support other AAA protocols such as LDAP and Kerberos.

# **Functions Supported by Easy VPN Server**

# **Mode Configuration Version 6 Support**

Mode Configuration Version 6 is supported for more attributes (as described in an IETF draft submission).

# **Xauth Version 6 Support**

Cisco software supports XAuth version 6. Xauth for user authentication is based on an IETF draft submission.

# Internet Key Exchange (IKE) Dead Peer Detection (DPD)

The client implements a keepalive scheme—IKE DPD.

DPD allows two IPsec peers to determine whether the other is still "alive" during the lifetime of a VPN connection. DPD is useful because a host may reboot, or the dialup link of a remote user may disconnect without notifying the peer that the VPN connection has gone away. When an IPsec host determines that a VPN connection no longer exists, the host can notify a user, attempt to switch to another IPsec host, or clean up valuable resources that were allocated for the peer that no longer exists.

A Cisco VPN device can be configured to send and reply to DPD messages. DPD messages are sent if no other traffic is being passed through the VPN tunnel. If a configured amount of time has elapsed since the last inbound data was received, DPD will send a message ("DPD R-U-THERE") the next time it sends outbound IPsec data to the peer. DPD messages are unidirectional and are automatically sent by Cisco VPN clients. DPD must be configured on the device only if the device wants to send DPD messages to the VPN client to determine the health of the client.

# Split Tunneling Control

Remote clients can support split tunneling, which enables a client to have intranet and Internet access at the same time. If split tunneling is not configured, the client will direct all traffic through the tunnel, even traffic destined for the internet.

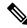

**Note** The split tunnel access control list (ACL) has a limit of 50 access control entries (ACEs). If more than 50 ACEs are configured in a split tunnel ACL, only the first 50 ACEs are considered. These ACEs are sent to the client during Mode Configuration.

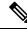

**Note** For network extension mode, the dynamic NAT rule is not inserted by EZVPN client when a duplicate split tunnel (ACE has same source address but different destination address) entry is pushed from EZVPN server for network extension mode.

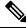

Note

Deny statements are not supported in EZVPN split tunnel ACLs.

# **Initial Contact**

If a client is suddenly disconnected, the gateway may not be notified. Consequently, removal of connection information (IKE and IPsec SAs) for that client will not immediately occur. Thus, if the client attempts to reconnect to the gateway, the gateway will refuse the connection because the previous connection information is still valid.

To avoid such a scenario, Cisco introduced a new capability called initial contact that is supported by all Cisco VPN products. If a client or device is connecting to another Cisco gateway for the first time, an initial contact message is sent that tells the receiver to ignore and delete any old connection information that has been maintained for that newly connecting peer. Initial contact ensures that connection attempts are not refused because of SA synchronization problems, which are often identified via invalid security parameter index (SPI) messages and which require devices to have their connections cleared.

# **Group-Based Policy Control**

Policy attributes such as IP addresses, DNS, and split tunnel access can be provided on a per-group or per-user basis.

# **User-Based Policy Control**

Attributes may be applied on a per-user basis. You can override a group attribute value with an individual user attribute. The attributes are retrieved at the time that user authentication via XAuth occurs. They are then combined with group attributes and applied during Mode Configuration.

Effective with Cisco IOS Release 12.3(4)T, attributes can be applied on a per-user basis after the user has been authenticated. These attributes can override any similar group attributes. User-based attributes are available only if RADIUS is used as the database.

## Framed-IP-Address

To select the Framed-IP-Address attribute for CiscoSecure for NT, under the user profile choose the "use this IP address" option under addressing and manually enter the address. (You should check the method of configuring a framed IP address with your own RADIUS server because this procedure will vary.)

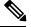

Note

If a framed IP address is present, and a local pool address is also configured for the group that the user belongs to, the framed IP address will override the local pool setting.

## **DHCP Client Proxy**

Easy VPN servers assign an IP address to a remote device using either a local pool that is configured on another device or the framed IP address attribute that is defined in RADIUS. Effective with Cisco IOS Release 12.4(9)T, the DHCP Client Proxy feature provides the option of configuring an Easy VPN server to obtain an IP address from a DHCP server. The IP address is pushed to the remote device using Mode Configuration.

Note

This feature does not allow the DHCP server to push the DNS, WINS server, or domain name to the remote client.

To configure DHCP Client Proxy, see the "Configuring an Easy VPN Server to Obtain an IP Address from a DHCP Server."

## **Benefits of DHCP Client Proxy**

- This feature helps in creating dynamic Domain Name System (DDNS) entries when a DNS server exists in conjunction with the DHCP server.
- The user is not restricted to IP address pools.

#### **User-Save-Password**

As per the group description, the User-Save-Password attribute can be received in addition to the group variant (Save-Password) attribute, but if it is received it will override the value asserted by the group.

The following is an output example of a RADIUS AV pair for the User-Save-Password attribute:

ipsec:user-save-password=1

#### **User-Include-Local-LAN**

As per the group description, the User-Include-Local-LAN attribute can be received in addition to the group variant (Include-Local-LAN), but if it is received, it will override the value asserted by the group.

The following is an output example of a RADIUS AV pair for the User-Include-Local LAN attribute:

ipsec:user-include-local-lan=1

#### **User-VPN-Group**

The User-VPN-Group attribute is a replacement for the group lock attribute. It allows support for both the preshared key and the RSA signature authentication mechanisms such as certificates.

If you need to check that the group a user is attempting to connect to is indeed the group the user belongs to, use the User-VPN-Group attribute. The administrator sets this attribute to a string, which is the group that the user belongs to. The group the user belongs to is matched against the VPN group as defined by the group name (ID\_KEY\_ID) for preshared keys or by the OU field of a certificate. If the groups do not match, the client connection is terminated.

This feature works only with AAA RADIUS. Local XAuth authentication must still use the Group-Lock attribute.

The following is an output example of a RADIUS AV pair for the User-VPN-Group attribute:

ipsec:user-vpn-group=cisco

#### Group-Lock

If you are using preshared keys (no certificates or other RSA signature authentication mechanisms) with RADIUS or local AAA, you can continue to use the Group-Lock attribute. If you are using preshared keys (no certificates or other RSA signature authentication mechanisms) with RADIUS only, you can either continue to use the Group-Lock attribute or you can use the User-VPN-Group attribute.

#### Group Lock Feature Operation

The group lock feature, introduced in Cisco IOS 12.2(13)T, allows you to perform an extra authentication check during Xauth. With this feature enabled, the user must enter a username, group name, and user password during Xauth to authenticate. The username and group name can be entered in any of the following formats: "username/group name," "username/group name," or "username group name." The server compares the group name entered during Xauth with the group name sent for preshared key device authentication. If they do not match, the server denies the connection. To enable this feature, use the **group-lock** command for the group.

Cisco software does not strip the @group from the Xauth username, so the username user@group must exist in the local or external AAA database pointed to by the Internet Security Association Key Management Protocol (ISAKMP) profile selected at Phase 1 (machine group authentication).

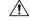

Caution

**n** Do not use the Group-Lock attribute if you are using RSA signature authentication mechanisms such as certificates. Use the User-VPN-Group attribute instead. The User-VPN-Group attribute is recommended regardless of whether preshared keys or the RSA signature is used as the method of authentication when an external AAA database is used.

# Session Monitoring for VPN Group Access

It is possible to mimic the functionality provided by some RADIUS servers for limiting the maximum number of connections to a specific server group and also for limiting the number of simultaneous logins for users in that group. After user-defined thresholds are defined in each VPN group, connections will be denied until counts drop below these thresholds.

If you use a RADIUS server, such as CiscoSecure ACS, Cisco recommends that you enable this session control on the RADIUS server if the functionality is provided. In this way, usage can be controlled across a number of servers by one central repository. When this feature is enabled on the device, only connections to groups on that specific device are monitored. Load-sharing scenarios are not accurately accounted for.

To configure session monitoring using CLI, use the **crypto isakmp client configuration group** command and the **max-users** and **max-logins** commands.

The following is an output example of RADIUS AV pairs that have been added to the relevant group:

```
ipsec:max-users=1000
ipsec:max-logins=1
```

# Virtual IPsec Interface Support on a Server

The Virtual IPsec Interface Support on a Server feature allows you to selectively send traffic to different Easy VPN concentrators (servers) and to the Internet.

Before Cisco IOS Release 12.4(4)T, at the tunnel-up/tunnel-down transition, attributes that were pushed during the mode configuration had to be parsed and applied. When such attributes resulted in the configurations being applied on the interface, the existing configuration had to be overridden.

With the Virtual IPsec Interface Support on a Server feature, the tunnel-up configuration can be applied to separate interfaces, making it easier to support separate features at tunnel-up. Features that are applied to the traffic going into the tunnel can be separate from the features that are applied to traffic that is not going through the tunnel (for example, split-tunnel traffic and traffic leaving the device when the tunnel is not up). When the Easy VPN negotiation is successful, the line protocol state of the virtual-access interface gets changed to up. When the Easy VPN tunnel goes down because the SA expires or is deleted, the line protocol state of the virtual access interfaces changes to down.

Ø

Note

The Virtual IPsec Interface Support on a Server feature does not support multicast.

For more information about this feature, see the "Cisco Easy VPN Remote" module. (This feature is configured on the Easy VPN remote device.)

For information about the IPsec Virtual Tunnel Interface feature, see the "IPsec Virtual Tunnel Interface" module in the *Security for VPNs with IPsec Configuration Guide*.

# Virtual Tunnel Interface per-User Attribute Support

Effective with Cisco IOS Release 12.4(9)T, the Virtual Tunnel Interface feature provides per-user attribute support for Easy VPN servers.

For more information about this feature, see the "IPsec Virtual Tunnel Interface" module in the Security for VPNs with IPsec Configuration Guide.

# **Banner, Auto-Update, and Browser Proxy**

|               | The following sections describe support for attributes that aid in the management of the Cisco Easy VPN remote device:                                                                                                    |
|---------------|----------------------------------------------------------------------------------------------------|
| Banner        |                                                                                                    |
|               | An Easy VPN server can be configured to push the banner to the Easy VPN remote device. A banner is needed for the web-based activation feature. The banner is displayed when the Easy VPN tunnel is up on the Easy VPN remote console or as an HTML page in the case of web-based activation.                                                               |
| Auto-Update   |                                                                                                    |
|               | An Easy VPN server can be configured to provide an automated mechanism for software and firmware upgrades on an Easy VPN remote device.                                                                                                    |
| Browser Proxy |                                                                                                    |
|               | An Easy VPN server can be configured so that an Easy VPN remote device can access resources on the corporate network. Using this feature, the user does not have to manually modify the proxy settings of the web browser when connecting to the corporate network using the Cisco IOS VPN Client or manually revert the proxy settings upon disconnecting. |

# **Configuration Management Enhancements**

#### Pushing a Configuration URL Through a Mode-Configuration Exchange

When remote devices connect to a corporate gateway for creating an IPsec VPN tunnel, some policy and configuration information has to be applied to the remote device when the VPN tunnel is active to allow the remote device to become a part of the corporate VPN.

The Pushing a Configuration URL Through a Mode-Configuration Exchange feature provides a mode-configuration attribute that "pushes" a URL from the concentrator (server) to the Cisco IOS Easy VPN remote device. The URL contains the configuration information that the remote device has to download and apply to the running configuration, and it contains the Cisco IOS CLI listing. (For more information about Cisco IOS CLI listing, see Cisco IOS documentation for the **configuration url** command.) The CLI for this feature is configured on the concentrator.

The configuration that is pushed to the remote device is persistent by default. That is, the configuration is applied when the IPsec tunnel is "up," but it is not withdrawn when the IPsec tunnel goes "down." However, a section of the configuration can be written that is transient in nature, in which case the configuration of the section is reverted when the tunnel is disconnected.

There are no restrictions on where the configuration distribution server is physically located. However, Cisco recommends that a secure protocol such as Secure HTTP (HTTPS) be used to retrieve the configuration. The configuration server can be located in the corporate network, and because the transfer happens through the IPsec tunnel, insecure access protocols (HTTP) can be used.

Regarding backward compatibility, the remote device asks for the CONFIGURATION-URL and CONFIGURATION-VERSION attributes. Because the CONFIGURATION-URL and CONFIGURATION-VERSION attributes are not mandatory attributes, the server sends them only if it has them configured for the group. There is no built-in restriction to push the configuration, but bootstrap configurations (such as for the IP address) cannot be sent because those configurations are required to set up the Easy VPN tunnel, and the CONFIGURATION-URL comes into effect only after the Easy VPN tunnel comes up.

#### After the Configuration Has Been Acquired by the Easy VPN Remote Device

After the configuration has been acquired by the Easy VPN remote device, the remote device sends a new ISAKMP notification to the Easy VPN server. The notification contains several manageability information messages about the client (remote device). The Easy VPN server takes two actions when this information is received:

- The Easy VPN server caches the information in its peer database. The information can be displayed by using the **show crypto isakmp peer config** command. This command output displays all manageability information that is sent by the client (remote device).
- If accounting is enabled, the Easy VPN server sends an accounting update record that contains the manageability information messages about the remote device to the accounting RADIUS server. This accounting update is later available in the accounting log of the RADIUS server.

#### **How to Configure This Feature**

The commands that are used to configure this feature and the CONFIGURATION-URL and CONFIGURATION-VERSION attributes are described in the **crypto isakmp client configuration group** command documentation.

# Per-User AAA Policy Download with PKI

With the Support of Per-User AAA Policy Download with PKI feature, user attributes are obtained from the AAA server and pushed to the remote device through Mode Configuration. The username that is used to get the attributes is retrieved from the remote device certificate.

# Per-User Attribute Support for Easy VPN Servers

The Per-User Attribute Support for Easy VPN Servers feature provides users with the ability to support per-user attributes on Easy VPN servers. These attributes are applied on the virtual access interface.

#### Local Easy VPN AAA Server

For a local Easy VPN AAA server, the per-user attributes can be applied at the group level or at the user level using the CLI.

To configure per-user attributes for a local Easy VPN server, see "Configuring Per-User Attributes on a Local Easy VPN AAA Server."

## **Remote Easy VPN AAA Server**

Attribute value (AV) pairs can be defined on a remote Easy VPN AAA server as shown in the following example:

cisco-avpair = "ip:outacl#101=permit tcp any any established

#### **Per-User Attributes**

The following per-user attributes are defined in the AAA server and are applicable to IPsec:

- inacl
- interface-config
- outacl

- policy-route
- prefix
- route
- rte-fltr-in
- rte-fltr-out
- sub-policy-In
- sub-policy-Out

## Syslog Message Enhancements

Syslog messages were added for Easy VPN in Cisco IOS Release 12.4(4)T. The syslog messages can be enabled on your server by using the CLI. The format of the syslog messages is as follows:

timestamp: %CRYPTO-6-VPN\_TUNNEL\_STATUS: (Server) <event message> User=<username> Group=<groupname> Client\_public\_addr=<ip\_addr> Server\_public\_addr=<ip addr>

For an authentication-passed event, the syslog message looks like the following:

```
Jul 25 23:33:06.847: %CRYPTO-6-VPN_TUNNEL_STATUS: (Server) Authentication PASS
ED User=blue Group=Cisco1760group Client public addr=10.20.20.1 Server public addr=10.20.20.2
```

Three of the messages (Max users, Max logins, and Group do not exist) are authorization issues and are printed only with the group name in the format because the authorization check occurs before mode configuration. Therefore, the peer information is not yet present and cannot be printed. The following is an example of a "Group does not exist" message.

\*Jun 30 18:02:58.107: %CRYPTO-6-VPN TUNNEL STATUS: Group: group 1 does not exist

#### Supported Easy VPN Syslog Messages

Both ezvpn\_connection\_up and ezvpn\_connection\_down were already supported in a previous release of syslog messages. The enhancements in Cisco IOS Release 12.4(4)T follow the same format, but new syslogs are introduced. The added syslogs are as follows:

- ACL associated with Ezvpn policy but NOT defined (hence, no split tunneling possible)
- Authentication Failed (AAA Not Contactable)
- Authentication Passed
- Authentication Rejected
  - Access restricted via incoming interface
  - Group does not exist
  - Group Lock Enabled
  - Incorrect Username or Password
  - Max Users exceeded/Max Logins exceeded
  - · Number of Retries exceeded
- Incorrect firewall record being sent by Client (incorrect vendor, or product, or capability)

- IP Pool Not present/No Free IP Address available in the pool
- Save password Turned ON

# Network Admission Control Support for Easy VPN

Network Admission Control was introduced in Cisco IOS Release 12.3(8)T as a way to determine whether a PC client should be allowed to connect to the LAN. Network Admission Control uses Extensible Authentication Protocol over UDP (EAPoUDP) to query the Cisco trust agent on the PC and allows a PC to access the network if the client status is healthy. Different policies can be applied on the server to deny or limit access of PCs that are infected.

Effective with Cisco IOS Release 12.4(4)T, Network Admission Control can be used to also monitor the status of remote PC clients. After the Easy VPN tunnel comes up and the PC starts to send traffic, the traffic is intercepted at the Easy VPN server, and the posture validation process starts. The posture validation process consists of sending an EAPoUDP request over the Easy VPN tunnel and querying the Cisco trust agent. The authentication server is configured inside the trusted network, behind the IPsec aggregator.

The configuration of an Easy VPN server that has Network Admission Control enabled is shown in the output in "Example: Network Admission Control."

# **Central Policy Push Firewall Policy Push**

The Easy VPN server supports Central Policy Push (CPP) Firewall Policy Push feature, which allows administrators to push policies that enforce security to the Cisco Easy VPN Client and related firewall software.

A split tunnel enables access to corporate networks, but it also allows a remote device to be exposed to attacks from the Internet. The Central Policy Push (CPP) Firewall Policy Push feature enables the server to determine whether to allow or deny a tunnel if the remote device does not have a required firewall, thereby reducing exposure to attacks.

The following firewall types are supported:

- Cisco-Integrated-firewall (central-policy-push)
- Cisco-Security-Agent (check-presence)
- Zonelabs-Zonealarm (both)
- Zonelabs-ZonealarmPro (both)

The server can be used either to check the presence of a firewall on the client (remote device) using the check-presence option or to specify the specifics of the firewall policies that must be applied by the client using the central-policy-push.

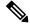

Note

The **policy check-presence** command and keyword, which are used with this feature, replace the **firewall are-u-there** command functionality that was supported before Cisco IOS Release 12.4(6)T. The **firewall are-u-there** command is supported for backward compatibility.

For information on enabling this feature, see the "Defining a CPP Firewall Policy Push Using a Local AAA Server" and "Applying a CPP Firewall Policy Push to the Configuration Group."

#### Syslog Support for CPP Firewall Policy Push

Syslog support can be enabled using the **crypto logging ezvpn** command on your device. CPP syslog messages will be printed for the following error conditions:

• If a policy is configured on a group configuration (using the **firewall policy** command), but a global policy with the same name is not defined (using the **crypto isakmp client firewall** command), the syslog message is as follows:

Policy enabled on group configuration but not defined

Tunnel setup proceeds as normal (with the firewall).

• If an incorrect firewall request (vendor/product/cap incorrect order) is received, the syslog message is as follows:

Incorrect firewall record received from client

• If a policy mismatch occurs between the Cisco VPN Client and the server, the syslog is as follows:

CPP policy mismatch between client and headend

# **Password Aging**

Prior to Cisco IOS Release 12.4(6)T, EasyVPN remote devices (clients) sent username and password values to the Easy VPN server, which in turn sent them to the AAA subsystem. The AAA subsystem generated an authentication request to the RADIUS server. If the password had expired, the RADIUS server replied with an authentication failure. The reason for the failure was not passed back to the AAA subsystem. The user was denied access due to authentication failure, but did not know that the failure was due to password expiration.

Effective with Cisco IOS Release 12.4(6)T, if you have configured the Password Aging feature, the EasyVPN client is notified when a password has expired, and you are prompted to enter a new password. To configure the Password Aging feature, see the section "Configuring Password Aging, on page 44."

For more information about the Password Aging feature, see the "Related Documents" section.

# Split DNS

Effective with Cisco IOS Release 12.4(9)T, split DNS functionality is available on Easy VPN servers. This feature enables the Easy VPN hardware client to use primary and secondary DNS values to resolve DNS queries. These values are pushed by the Easy VPN server to the Easy VPN remote device. To configure this feature on your server, use the **split-dns** command (see the "Defining Group Policy Information for Mode Configuration Push, on page 23"). Configuring this command adds the split-dns attribute to the policy group. The attribute will include the list of domain names that you configured. All other names will be resolved using the public DNS server.

For more information about configuring split DNS, see the document "Configuring Split and Dynamic DNS on the Cisco VPN 3000 Concentrator."

# **Cisco Tunneling Control Protocol**

The Cisco Tunneling Control Protocol (cTCP) feature can be used for situations in which an Easy VPN remote device is operating in an environment in which standard IPsec does not function or does not function transparently without modification to existing firewall rules. These situations include the following:

• Small or home office device performing Network Address Translation (NAT) or Port Address Translation (PAT)

- PAT-provided IP address behind a larger device (for example, in a corporation)
- Non-NAT firewall (packet filtering or stateful)
- Proxy server

The firewall should be configured to allow the headend to accept Cisco Tunneling Control Protocol connections on the configured Cisco Tunneling Control Protocol port. This configuration is enabled on the Easy VPN server. If the firewall is not configured, the Cisco Tunneling Control Protocol traffic is not allowed.

Note

Cisco Tunneling Control Protocol traffic is actually TCP traffic. Cisco Tunneling Control Protocol packets are IKE or Encapsulating Security Payload (ESP) packets that are being transmitted over TCP.

The Cisco Tunneling Control Protocol server sends a gratuitous ACK message to the client whenever the data received from the client over the established cTCP session reaches 3 kilobytes (KB) in size. A similar procedure is followed by the client. By default, this gratuitous ACK message is sent to keep the NAT or firewall sessions between the Cisco Tunneling Control Protocol server and Cisco Tunneling Control Protocol client alive. The data size at which gratuitous ACK messages are sent is not configurable.

Keepalives that are sent by a client or server do not keep the sessions alive when the server or client sends data at a high speed.

The Cisco Tunneling Control Protocol server sending ACK message ensures that NAT or firewall sessions do not drop packets when there is one-way traffic and the data is lengthy. It also ensures that an acknowledgment is provided from the device receiving the data.

## VRF Assignment by a AAA Server

To assign VPN Routing and Forwarding (VRF) to Easy VPN users, enable the following attributes on a AAA server:

```
Cisco-avpair "ip:interface-config=ip vrf forwarding example1" Cisco-avpair "ip:interface-config=ip unnumbered loopback10"
```

# **How to Configure Easy VPN Server**

# **Enabling Policy Lookup via AAA**

#### **SUMMARY STEPS**

- 1. enable
- 2. configure terminal
- 3. aaa new-model
- 4. aaa authentication password-prompt text-string
- 5. aaa authentication username-prompt text-string
- **6.** aaa authentication login [*list-name method1*] [*method2*...]
- 7. aaa authorization network list-name local group radius
- 8. username name password encryption-type encrypted-password

I

9. exit

|        | Command or Action                                                                | Purpose                                                                    |  |  |
|--------|----------------------------------------------------------------------------------|----------------------------------------------------------------------------|--|--|
| Step 1 | enable                                                                           | Enables privileged EXEC mode.                                              |  |  |
|        | Example:                                                                         | • Enter your password if prompted.                                         |  |  |
|        | Device> enable                                                                   |                                                                            |  |  |
| Step 2 | configure terminal                                                               | Enters global configuration mode.                                          |  |  |
|        | Example:                                                                         |                                                                            |  |  |
|        | Device# configure terminal                                                       |                                                                            |  |  |
| Step 3 | aaa new-model                                                                    | Enables AAA.                                                               |  |  |
|        | Example:                                                                         |                                                                            |  |  |
|        | Device(config)# aaa new-model                                                    |                                                                            |  |  |
| Step 4 | aaa authentication password-prompt text-string                                   | (Optional) Changes the text displayed when users are                       |  |  |
|        | Example:                                                                         | prompted for a password.                                                   |  |  |
|        | Device(config)# aaa authentication password-prompt<br>"Enter your password now:" | t                                                                          |  |  |
| Step 5 | aaa authentication username-prompt text-string                                   | (Optional) Changes the text displayed when users are                       |  |  |
|        | Example:                                                                         | prompted to enter a username.                                              |  |  |
|        | Device(config)# aaa authentication username-prompt<br>"Enter your name here:"    | t                                                                          |  |  |
| Step 6 | aaa authentication login [list-name method1] [method2]                           | Sets AAA authentication at login.                                          |  |  |
|        | Example:                                                                         | • A local and RADIUS server may be used together an                        |  |  |
|        | Device(config)# aaa authentication login userlist<br>local group radius          | will be tried in order.                                                    |  |  |
|        | Total gloup faulus                                                               | Note This command must be enabled to enforce Xauth.                        |  |  |
| Step 7 | aaa authorization network <i>list-name</i> local group radius                    | Enables group policy lookup.                                               |  |  |
|        | Example:                                                                         | • A local and RADIUS server may be used together and                       |  |  |
|        | Device(config)# aaa authorization network grouplist local group radius           | t will be tried in order.                                                  |  |  |
| Step 8 | username name password encryption-type<br>encrypted-password                     | (Optional) Defines local users for Xauth if RADIUS or TACACS+ is not used. |  |  |
|        | Example:                                                                         | Note Use this command only if no external validation                       |  |  |
|        | Device(config)# username server_r password 7<br>121F0A18                         | repository will be used.                                                   |  |  |
| Step 9 | exit                                                                             | Exits global configuration mode and returns to privileged                  |  |  |
|        | Example:                                                                         | EXEC mode.                                                                 |  |  |

| <br>Command or Action | Purpose |
|-----------------------|---------|
| Device(config)# exit  |         |

# **Defining Group Policy Information for Mode Configuration Push**

Although users can belong to only one group per connection, they may belong to specific groups with different policy requirements. Thus, users may decide to connect to the client using a different group ID by changing their client profile on the VPN device. To define the policy attributes that are pushed to the client via Mode Configuration, perform the following steps.

## **SUMMARY STEPS**

- 1. enable
- **2**. configure terminal
- **3.** crypto isakmp client configuration group {group-name | default}
- 4. key name
- 5. dns primary-server secondary-server
- 6. wins primary-server secondary-server
- 7. domain name
- 8. pool name
- 9. netmask name
- **10.** acl number
- **11.** access-restrict interface-name
- **12.** Do one of the following:
  - policy check-presence
  - firewall are-u-there
- 13. group-lock
- 14. include-local-lan
- 15. save-password
- 16. backup-gateway
- 17. pfs
- 18. end

|        | Command or Action                 | Purpose                            |
|--------|-----------------------------------|------------------------------------|
| Step 1 | enable                            | Enables privileged EXEC mode.      |
|        | <b>Example:</b><br>Device> enable | • Enter your password if prompted. |
| Step 2 | configure terminal                | Enters global configuration mode.  |
|        | Example:                          |                                    |
|        | Device# configure terminal        |                                    |

|         | Command or Action                                                    | Purpose                                                                                                    |
|---------|----------------------------------------------------------------------|----------------------------------------------------------------------------------------------------|
| Step 3  | crypto isakmp client configuration group {group-name<br>  default}   | Specifies the policy profile of the group that will be defined<br>and enters ISAKMP group configuration mode.                                                                                                    |
|         | Example:                                                             | • If no specific group matches and a default group is                                                                                                    |
|         | Device(config)# crypto isakmp client configuration<br>group group1   | defined, users will automatically be given the policy of the default group.                                                                                                    |
| Step 4  | key name                                                             | Specifies the IKE preshared key for the group policy attribute definition.                                                                                                    |
|         | Example:                                                             |                                                                                                    |
|         | <pre>Device(config-isakmp-group)# key group1</pre>                   | <b>Note</b> This command must be enabled if the client identifies itself with a preshared key.                                                                                                    |
| Step 5  | dns primary-server secondary-server                                  | (Optional) Specifies the primary and secondary DNS                                                                                                    |
|         | Example:                                                             | servers for the group.                                                                                                    |
|         | Device(config-isakmp-group)# dns 10.2.2.2 10.3.3.3                   |                                                                                                    |
| Step 6  | wins primary-server secondary-server                                 | (Optional) Specifies the primary and secondary WINS                                                                                                    |
|         | Example:                                                             | servers for the group.                                                                                                    |
|         | <pre>Device(config-isakmp-group)# wins 10.10.10.10 10.12.12.12</pre> |                                                                                                    |
| Step 7  | domain name                                                          | (Optional) Specifies the DNS domain to which a group                                                                                                    |
|         | Example:                                                             | belongs.                                                                                                    |
|         | Device(config-isakmp-group)# domain example.com                      |                                                                                                    |
| Step 8  | pool name                                                            | Defines a local pool address.                                                                                                    |
|         | Example:                                                             | • Although a user must define at least one pool name,                                                                                                    |
|         | <pre>Device(config-isakmp-group)# pool pool1</pre>                   | a separate pool may be defined for each group policy.                                                                                                    |
|         |                                                                      | <b>Note</b> This command must be defined and refer to a valid IP local pool address or the client connection will fail.                                                                                                    |
| Step 9  | netmask name                                                         | (Optional) Specifies that a subnet mask be downloaded to the client for local connectivity.                                                                                                    |
|         | Example:                                                             | <b>Note</b> Some VPN clients use the default mask for their                                                                                                    |
|         | Device(config-isakmp-group)# netmask<br>255.255.255.255              | note some vPN cherks use the default mask for their particular classes of address. However, for a device, the host-based mask is typically used (/32). If you want to override the default mask, use the <b>netmask</b> command. |
| Step 10 | acl number                                                           | (Optional) Configures split tunneling.                                                                                                    |
|         | Example:                                                             | • The <i>number</i> argument specifies a group of access                                                                                                    |
|         | Device(config-isakmp-group)# acl 199                                 | control list (ACL) rules that represent protected subnets for split tunneling purposes.                                                                                                    |

I

|         | Command or Action                                               | Purpose                                                                                                    |
|---------|-----------------------------------------------------------------|----------------------------------------------------------------------------------------------------|
| Step 11 | access-restrict interface-name                                  | Restricts clients in a group to an interface.                                                                                                    |
|         | Example:                                                        |                                                                                                    |
|         | Device(config-isakmp-group)# access-restrict<br>fastethernet0/0 |                                                                                                    |
| Step 12 | Do one of the following:<br>• policy check-presence             | (Optional) Denotes that the server should check for the presence of the specified firewall (as shown as the firewall type on the client).                                                                                                    |
|         | • firewall are-u-there                                          | or                                                                                                    |
|         | Example:                                                        | Adds the firewall are u there attribute to the server group                                                                                                    |
|         | <pre>Device(config-isakmp-group)# policy check-presence</pre>   | if your PC is running the Black Ice or Zone Alarm pers                                                                                                    |
|         | Example:                                                        | firewalls.                                                                                                    |
|         | Device(config-isakmp-group)# firewall are-u-there               | NoteThe policy command and check-presence<br>keyword were added in Cisco IOS Release<br>12.4(6)T. Cisco recommends that the policy<br>command be used instead of the firewall<br>are-u-there command because the policy<br>command is supported in local AAA and remote<br>AAA configurations. The firewall are-u-there<br> |
| Step 13 | group-lock                                                      | Enforces the group lock feature.                                                                                                    |
| -       | Example:                                                        |                                                                                                    |
|         | Device(config-isakmp-group)# group-lock                         |                                                                                                    |
| Step 14 | include-local-lan                                               | (Optional) Configures the Include-Local-LAN attribute                                                                                                    |
| •       | Example:                                                        | allow a nonsplit-tunneling connection to access the local                                                                                                    |
|         | Device(config-isakmp-group)# include-local-lan                  | subnetwork at the same time as the client.                                                                                                    |
| Step 15 | save-password                                                   | (Optional) Saves your Xauth password locally on your PC.                                                                                                    |
|         | Example:                                                        |                                                                                                    |
|         | Device(config-isakmp-group)# save-password                      |                                                                                                    |
| Step 16 | backup-gateway                                                  | (Optional) Pushes a list of backup gateways to the client                                                                                                    |
|         | Example:                                                        | device.                                                                                                    |
|         | Device(config-isakmp-group)# backup-gateway                     | • These gateways are tried sequentially when the previous gateway fails. The gateways may be specified using IP addresses or hostnames.                                                                                                    |
| Step 17 | pfs<br>Example:                                                 | (Optional) Notifies the client of the central-site policy<br>regarding whether Password Forward Secrecy (PFS) is<br>required for any IPsec SA.                                                                                                    |
|         | <pre>Device(config-isakmp-group)# pfs</pre>                     | Because the client device does not have a user<br>interface option to enable or disable PFS negotiation,                                                                                                    |

|         | Command or Action                                   | Purpose                                                                                                    |
|---------|-----------------------------------------------------|----------------------------------------------------------------------------------------------------|
|         |                                                     | the server will notify the client device of the central<br>site policy using this parameter. The Diffie-Hellman<br>(D-H) group that is proposed for PFS will be the same<br>that was negotiated in Phase 1 of the IKE negotiation. |
| Step 18 | end                                                 | Exits ISAKMP group configuration mode and returns to                                                                                                    |
|         | <b>Example:</b><br>Device(config-isakmp-group)# end | privileged EXEC mode.                                                                                                    |

# **Enabling VPN Session Monitoring**

If you want to restrict the maximum number of connections to the device per VPN group and the maximum number of simultaneous logins per user, perform this task.

## **SUMMARY STEPS**

- 1. enable
- **2**. configure terminal
- 3. crypto isakmp client configuration group group-name
- 4. exit
- 5. max-logins number-of-logins
- 6. max-users number-of-users
- 7. exit

|        | Command or Action                                                                                                    | Purpose                                                                                                    |
|--------|----------------------------------------------------------------------------------------------------|----------------------------------------------------------------------------------------------------|
| Step 1 | enable                                                                                                    | Enables privileged EXEC mode.                                                                                                    |
|        | Example:                                                                                                    | • Enter your password if prompted.                                                                                                    |
|        | Device> enable                                                                                                    |                                                                                                    |
| Step 2 | configure terminal                                                                                                    | Enters global configuration mode.                                                                                                    |
|        | <b>Example:</b><br>Device# configure terminal                                                                                           |                                                                                                    |
| Step 3 | <pre>crypto isakmp client configuration group group-name Example: Device(config)# crypto isakmp client configuration group group1</pre> | <ul> <li>Specifies the policy profile of the group that will be defined and enters ISAKMP group configuration mode.</li> <li><i>group-name</i>—Group definition that identifies which policy is enforced for users.</li> </ul> |
| Step 4 | <pre>exit Example: Device(config-isakmp-group)# exit</pre>                                                                              | Exits ISAKMP group configuration mode.                                                                                                    |

|        | Command or Action                         | Purpose                                                   |
|--------|-------------------------------------------|-----------------------------------------------------------|
| Step 5 | max-logins number-of-logins               | (Optional) Limits the number of simultaneous logins for   |
|        | Example:                                  | users in a specific server group.                         |
|        | <pre>Device(config)# max-logins 10</pre>  |                                                           |
| Step 6 | max-users number-of-users                 | (Optional) Limits the number of connections to a specific |
|        | Example:                                  | server group.                                             |
|        | <pre>Device(config)# max-users 1000</pre> |                                                           |
| Step 7 | exit                                      | Exits global configuration mode and returns to privileged |
|        | Example: EXEC mode                        | EXEC mode.                                                |
|        | Device(config) # exit                     |                                                           |

# **Verifying a VPN Session**

## **SUMMARY STEPS**

- 1. enable
- 2. show crypto session group
- 3. show crypto session summary

#### **DETAILED STEPS**

|        | Command or Action                   | Purpose                                                      |
|--------|-------------------------------------|--------------------------------------------------------------|
| Step 1 | enable                              | Enables privileged EXEC mode.                                |
|        | Example:                            | • Enter your password if prompted.                           |
|        | Device> enable                      |                                                              |
| Step 2 | show crypto session group           | Displays groups that are currently active on the VPN device. |
|        | Example:                            |                                                              |
|        | Device# show crypto session group   |                                                              |
| Step 3 | show crypto session summary         | Displays groups that are currently active on the VPN device  |
|        | Example:                            | and the users that are connected for each of those groups.   |
|        | Device# show crypto session summary |                                                              |

# **Applying Mode Configuration and Xauth**

Mode Configuration and Xauth must be applied to a crypto map to be enforced. To apply Mode Configuration and Xauth to a crypto map, perform the following steps.

# **SUMMARY STEPS**

1. enable

- 2. configure terminal
- 3. crypto map tag client configuration address [initiate | respond]
- 4. crypto map map-name isakmp authorization list list-name
- 5. crypto map map-name client authentication list list-name
- 6. exit

#### **DETAILED STEPS**

|        | Command or Action                                                                | Purpose                                                                                                    |
|--------|----------------------------------------------------------------------------------|----------------------------------------------------------------------------------------------------|
| Step 1 | enable                                                                           | Enables privileged EXEC mode.                                                                                                    |
|        | Example:                                                                         | • Enter your password if prompted.                                                                                                    |
|        | Device> enable                                                                   |                                                                                                    |
| Step 2 | configure terminal                                                               | Enters global configuration mode.                                                                                                    |
|        | Example:                                                                         |                                                                                                    |
|        | Device# configure terminal                                                       |                                                                                                    |
| Step 3 | crypto map <i>tag</i> client configuration address [initiate   respond]          | Configures the device to initiate or reply to Mode<br>Configuration requests.                                                                                                    |
|        | Example:                                                                         | <b>Note</b> Cisco clients require the <b>respond</b> keyword to be                                                                                                    |
|        | Device(config)# crypto map dyn client configuration<br>address initiate          | used; however, if the Cisco Secure VPN Clier<br>1.x is used, the <b>initiate</b> keyword must be used<br>the <b>initiate</b> and <b>respond</b> keywords may be used                                      |
| Step 4 | crypto map map-name isakmp authorization list list-name                          | Enables IKE querying for group policy when requested by                                                                                                    |
|        | Example:                                                                         | the client.                                                                                                    |
|        | Device(config)# crypto map ikessaaamap isakmp<br>authorization list ikessaaalist | • The <i>list-name</i> argument is used by AAA to determine<br>which storage source is used to find the policy (local<br>or RADIUS) as defined in the <b>aaa authorization</b><br><b>network</b> command. |
| Step 5 | crypto map map-name client authentication list list-name                         | Enforces Xauth.                                                                                                    |
|        | Example:                                                                         | • The <i>list-name</i> argument is used to determine the                                                                                                    |
|        | Device(config)# crypto map xauthmap client<br>authentication list xauthlist      | appropriate username and password storage location (local or RADIUS) as defined in the <b>aaa authentication login</b> command.                                                                           |
| Step 6 | exit                                                                             | Exits global configuration mode and returns to privileged                                                                                                    |
|        | Example:                                                                         | EXEC mode.                                                                                                    |
|        | Device(config)# exit                                                             |                                                                                                    |

# **Enabling Reverse Route Injection (RRI) for the Client**

To enable RRI on the crypto map (static or dynamic) for VPN client support, perform the following steps.

## **SUMMARY STEPS**

- 1. enable
- **2**. configure terminal
- **3.** Do one of the following:
  - crypto dynamic map-name seq-num
  - crypto map map-name seq-num ipsec-isakmp
- **4.** set peer *ip*-address
- 5. set transform-set transform-set-name
- 6. reverse-route
- 7. match address
- 8. end

|        | Command or Action                                          | Purpose                                                                                           |
|--------|------------------------------------------------------------|---------------------------------------------------------------------------------------------------|
| Step 1 | enable                                                     | Enables privileged EXEC mode                                                                      |
|        | Example:                                                   | • Enter your password if prompted.                                                                |
|        | Device> enable                                             |                                                                                                   |
| Step 2 | configure terminal                                         | Enters global configuration mode.                                                                 |
|        | Example:                                                   |                                                                                                   |
|        | Device# configure terminal                                 |                                                                                                   |
| Step 3 | Do one of the following:                                   | Creates a dynamic crypto map entry and enters crypto map                                          |
|        | • crypto dynamic map-name seq-num                          | configuration mode.                                                                               |
|        | • crypto map map-name seq-num ipsec-isakmp                 | or                                                                                                |
|        | Example:                                                   | Adds a dynamic crypto map set to a static crypto map set                                          |
|        | Device(config)# crypto dynamic mymap 10                    | and enters crypto map configuration mode.                                                         |
|        | Example:                                                   |                                                                                                   |
|        | Device(config)# crypto map yourmap 15 ipsec-isakmp         |                                                                                                   |
| Step 4 | set peer ip-address                                        | Specifies an IPsec peer IP address in a crypto map entry.                                         |
|        | Example:                                                   | • This step is optional when configuring dynamic cryp map entries.                                |
|        | <pre>Device(config-crypto-map)# set peer 10.20.20.20</pre> |                                                                                                   |
| Step 5 | set transform-set transform-set-name                       | Specifies which transform sets are allowed for the crypto                                         |
|        | Example:                                                   | map entry.                                                                                        |
|        | Device(config-crypto-map)# set transform-set dessha        | • Lists multiple transform sets in the order of priority (highest priority first).                |
|        |                                                            | <b>Note</b> This list is the only configuration statement required in dynamic crypto map entries. |

I

|        | Command or Action                                   | Purpose                                                   |
|--------|-----------------------------------------------------|-----------------------------------------------------------|
| Step 6 | reverse-route                                       | Creates source proxy information.                         |
|        | Example:                                            |                                                           |
|        | <pre>Device(config-crypto-map)# reverse-route</pre> |                                                           |
| Step 7 | match address                                       | Specifies an extended access list for a crypto map entry. |
|        | Example:                                            | • This step is optional when configuring dynamic crypto   |
|        | Device(config-crypto-map)# match address            | map entries.                                              |
| Step 8 | end                                                 | Exits crypto map configuration mode and returns to        |
|        | Example:                                            | privileged EXEC mode.                                     |
|        | •<br>Device(config-crypto-map)# end                 |                                                           |

# **Enabling IKE Dead Peer Detection**

To enable a Cisco IOS VPN gateway (instead of the client) to send IKE DPD messages, perform the following steps.

# **SUMMARY STEPS**

- 1. enable
- 2. configure terminal
- 3. crypto isakmp keepalive seconds retries
- 4. exit

| Command or Action                             | Purpose                                                                                                    |
|-----------------------------------------------|----------------------------------------------------------------------------------------------------|
| enable                                        | Enables privileged EXEC mode.                                                                                                    |
| Example:                                      | • Enter your password if prompted.                                                                                                    |
| Device> enable                                |                                                                                                    |
| configure terminal                            | Enters global configuration mode.                                                                                                    |
| Example:                                      |                                                                                                    |
| Device# configure terminal                    |                                                                                                    |
| crypto isakmp keepalive seconds retries       | Allows the gateway to send DPD messages to the device.                                                                                                    |
| Example:                                      | • The seconds argument specifies the number of seconds                                                                                                    |
| Device(config)# crypto isakmp keepalive 20 10 | between DPD messages (the range is from 1 to 3600).                                                                                                    |
|                                               | • The <i>retries</i> argument specifies the number of seconds between retries if DPD messages fail (the range is from 2 to 60).                                                                |
|                                               | enable         Example:         Device> enable         configure terminal         Example:         Device# configure terminal         crypto isakmp keepalive seconds retries         Example: |

|        | Command or Action    | Purpose                                                   |
|--------|----------------------|-----------------------------------------------------------|
| Step 4 | exit                 | Exits global configuration mode and returns to privileged |
|        | Example:             | EXEC mode.                                                |
|        | Device(config)# exit |                                                           |

# **Configuring RADIUS Server Support**

To configure access to the RADIUS server and allow the Cisco IOS VPN device to send requests to the server, perform the following steps.

## **SUMMARY STEPS**

- 1. enable
- 2. configure terminal
- **3.** radius server host *ip-address* [auth-port *port-number*] [acct-port *port-number*] [key *string*]
- 4. exit

## **DETAILED STEPS**

|        | Command or Action                                                                         | Purpose                                                        |
|--------|-------------------------------------------------------------------------------------------|----------------------------------------------------------------|
| Step 1 | enable                                                                                    | Enables privileged EXEC mode.                                  |
|        | Example:                                                                                  | • Enter your password if prompted.                             |
|        | Device> enable                                                                            |                                                                |
| Step 2 | configure terminal                                                                        | Enters global configuration mode.                              |
|        | Example:                                                                                  |                                                                |
|        | Device# configure terminal                                                                |                                                                |
| Step 3 | radius server host <i>ip-address</i> [auth-port <i>port-number</i> ]                      | Specifies a RADIUS server host.                                |
|        | [acct-port port-number] [key string]                                                      | <b>Note</b> This step is required if you choose to store group |
|        | Example:                                                                                  | policy information in a RADIUS server.                         |
|        | Device(config)# radius server host 192.168.1.1.<br>auth-port 1645 acct-port 1646 key XXXX |                                                                |
| Step 4 | exit                                                                                      | Exits global configuration mode and returns to privileged      |
|        | Example:                                                                                  | EXEC mode.                                                     |
|        | Device(config)# exit                                                                      |                                                                |

# **Verifying Easy VPN Server**

To verify your configurations for this feature, perform the following steps.

## **SUMMARY STEPS**

1. enable

2. show crypto map [interface interface | tag map-name]

## **DETAILED STEPS**

|        | Command or Action                                    | Purpose                                |
|--------|------------------------------------------------------|----------------------------------------|
| Step 1 | enable                                               | Enables privileged EXEC mode.          |
|        | Example:                                             | • Enter your password if prompted.     |
|        | Device> enable                                       |                                        |
| Step 2 | show crypto map [interface interface   tag map-name] | Displays the crypto map configuration. |
|        | Example:                                             |                                        |
|        | Device# show crypto map interface ethernet 0         |                                        |

# **Configuring a Banner**

To configure an Easy VPN server to push a banner to an Easy VPN remote device, perform the following steps.

## **SUMMARY STEPS**

- 1. enable
- 2. configure terminal
- 3. crypto isakmp client configuration group group-name
- 4. banner c banner-text c
- 5. end

|        | Command or Action                                                                       | Purpose                                                   |
|--------|-----------------------------------------------------------------------------------------|-----------------------------------------------------------|
| Step 1 | enable                                                                                  | Enables privileged EXEC mode.                             |
|        | Example:                                                                                | • Enter your password if prompted.                        |
|        | Device> enable                                                                          |                                                           |
| Step 2 | configure terminal                                                                      | Enters global configuration mode.                         |
|        | Example:                                                                                |                                                           |
|        | Device# configure terminal                                                              |                                                           |
| Step 3 | crypto isakmp client configuration group group-name                                     | Specifies to which group a policy profile will be defined |
|        | Example:                                                                                | and enters ISAKMP group configuration mode.               |
|        | Device(config)# crypto isakmp client configuration<br>group Group1                      | h                                                         |
| Step 4 | banner c banner-text c                                                                  | Specifies the text of the banner.                         |
|        | Example:                                                                                |                                                           |
|        | Device(config-isakmp-group)# banner c The quick<br>brown fox jumped over the lazy dog c |                                                           |

|        | Command or Action                           | Purpose                                              |
|--------|---------------------------------------------|------------------------------------------------------|
| Step 5 | end                                         | Exits ISAKMP group configuration mode and returns to |
|        | Example:                                    | privileged EXEC mode.                                |
|        | <pre>Device(config-isakmp-group)# end</pre> |                                                      |

# **Configuring Auto Upgrade**

To configure an Easy VPN server to provide an automated mechanism to make software and firmware upgrades automatically available to an Easy VPN remote device, perform the following steps.

## **SUMMARY STEPS**

- 1. enable
- 2. configure terminal
- 3. crypto isakmp client configuration group group-name
- 4. auto-update client type-of-system url url rev review-version
- 5. end

|        | Command or Action                                                                                                    | Purpose                                                                    |
|--------|----------------------------------------------------------------------------------------------------|----------------------------------------------------------------------------|
| Step 1 | enable                                                                                                    | Enables privileged EXEC mode.                                              |
|        | Example:                                                                                                    | • Enter your password if prompted.                                         |
|        | Device> enable                                                                                                    |                                                                            |
| Step 2 | configure terminal                                                                                                    | Enters global configuration mode.                                          |
|        | Example:                                                                                                    |                                                                            |
|        | Device# configure terminal                                                                                                    |                                                                            |
| Step 3 | crypto isakmp client configuration group group-name                                                                            | Specifies to which group a policy profile will be defined                  |
|        | Example:                                                                                                    | and enters ISAKMP group configuration mode.                                |
|        | Device(config)# crypto isakmp client configuration<br>group Group2                                                             |                                                                            |
| Step 4 | auto-update client type-of-system url url rev<br>review-version                                                                | Configures autoupdate parameters for an Easy VPN remote device.            |
|        | Example:                                                                                                    |                                                                            |
|        | <pre>Device(config-isakmp-group)# auto-update client Win2000 url http:www.example.com/newclient rev 3.0.1(Rel), 3.1(Rel)</pre> |                                                                            |
| Step 5 | end                                                                                                    | Exits ISAKMP group configuration mode and returns to privileged EXEC mode. |
|        | Example:                                                                                                    |                                                                            |
|        | <pre>Device(config-isakmp-group) # end</pre>                                                                                   |                                                                            |

# **Configuring Browser Proxy**

To configure an EasyVPN server so that the Easy VPN remote device can access resources on the corporate network when using Cisco IOS VPN Client software, perform the following steps. With this configuration, the user does not have to manually modify the proxy settings of the web browser when connecting and does not have to manually revert the proxy settings when disconnecting.

#### **SUMMARY STEPS**

- 1. enable
- **2**. configure terminal
- 3. crypto isakmp client configuration browser-proxy browser-proxy-name
- 4. proxy proxy-parameter
- 5. end

## **DETAILED STEPS**

|        | Command or Action                                                          | Purpose                                                                                                    |
|--------|----------------------------------------------------------------------------|----------------------------------------------------------------------------------------------------|
| Step 1 | enable                                                                     | Enables privileged EXEC mode.                                                                                               |
|        | Example:                                                                   | • Enter your password if prompted.                                                                                          |
|        | Device> enable                                                             |                                                                                                    |
| Step 2 | configure terminal                                                         | Enters global configuration mode.                                                                                           |
|        | Example:                                                                   |                                                                                                    |
|        | Device# configure terminal                                                 |                                                                                                    |
| Step 3 | crypto isakmp client configuration browser-proxy                           | Configures browser-proxy parameters for an Easy VPN<br>remote device and enters ISAKMP browser proxy<br>configuration mode. |
|        | browser-proxy-name                                                         |                                                                                                    |
|        | Example:                                                                   |                                                                                                    |
|        | Device(config)# crypto isakmp client configuration<br>browser-proxy bproxy |                                                                                                    |
| Step 4 | proxy proxy-parameter                                                      | Configures proxy parameters for an Easy VPN remote                                                                          |
|        | Example:                                                                   | device.                                                                                                    |
|        | <pre>Device(config-ikmp-browser-proxy) # proxy auto-detect</pre>           |                                                                                                    |
| Step 5 | end                                                                        | Exits ISAKMP browser proxy configuration mode and                                                                           |
|        | Example:                                                                   | returns to privileged EXEC mode.                                                                                            |
|        | Device(config-ikmp-browser-proxy)# end                                     |                                                                                                    |

# Configuring the Pushing of a Configuration URL Through a Mode-Configuration Exchange

To configure an Easy VPN server to push a configuration URL through a Mode-Configuration exchange, perform the following steps.

## **SUMMARY STEPS**

- 1. enable
- **2**. configure terminal
- 3. crypto isakmp client configuration group group-name
- 4. configuration url *url*
- 5. configuration version version-number
- 6. end

## **DETAILED STEPS**

|        | Command or Action                                                                    | Purpose                                                                                                    |
|--------|--------------------------------------------------------------------------------------|----------------------------------------------------------------------------------------------------|
| Step 1 | enable                                                                               | Enables privileged EXEC mode.                                                                                    |
|        | Example:                                                                             | • Enter your password if prompted.                                                                               |
|        | Device> enable                                                                       |                                                                                                    |
| Step 2 | configure terminal                                                                   | Enters global configuration mode.                                                                                |
|        | Example:                                                                             |                                                                                                    |
|        | Device# configure terminal                                                           |                                                                                                    |
| Step 3 | crypto isakmp client configuration group group-name                                  | Specifies to which group a policy profile will be defined                                                        |
|        | Example:                                                                             | and enters ISAKMP group configuration mode.                                                                      |
|        | Device(config)# crypto isakmp client configuration<br>group Group1                   |                                                                                                    |
| Step 4 | configuration url <i>url</i>                                                         | Specifies the URL the remote device must use to get the                                                          |
|        | Example:                                                                             | configuration from the server.                                                                                   |
|        | <pre>Device(config-isakmp-group)# configuration url http://10.10.88.8/easy.cfg</pre> | • The URL must be a non-NULL-terminated ASCII string that specifies the complete path of the configuration file. |
| Step 5 | configuration version version-number                                                 | Specifies the version of the configuration.                                                                      |
|        | Example:                                                                             | • The version number will be an unsigned integer in the                                                          |
|        | Device(config-isakmp-group)# configuration version<br>10                             | range 1 through 32767.                                                                                           |
| Step 6 | end                                                                                  | Exits ISAKMP group configuration mode and returns to                                                             |
|        | Example:                                                                             | privileged EXEC mode.                                                                                            |
|        | Device(config-isakmp-group)# end                                                     |                                                                                                    |

# Configuring Per-User AAA Download with PKI—Configuring the Crypto PKI Trustpoint

To configure a AAA server to push user attributes to a remote device, perform the following steps.

#### Before you begin

Before configuring a AAA server to push user attributes to a remote device, you must have configured AAA. The crypto Public Key Infrastructure (PKI) trustpoint must also be configured. Preferably the trustpoint configuration should contain the **authorization username** command.

## **SUMMARY STEPS**

- 1. enable
- **2**. configure terminal
- 3. crypto pki trustpoint name
- 4. enrollment url url
- 5. revocation-check none
- 6. rsakeypair key-label
- 7. authorization username subjectname subjectname
- 8. end

|        | Command or Action                                                          | Purpose                                                       |
|--------|----------------------------------------------------------------------------|---------------------------------------------------------------|
| Step 1 | enable                                                                     | Enables privileged EXEC mode.                                 |
|        | Example:                                                                   | • Enter your password if prompted.                            |
|        | Device> enable                                                             |                                                               |
| Step 2 | configure terminal                                                         | Enters global configuration mode.                             |
|        | Example:                                                                   |                                                               |
|        | Device# configure terminal                                                 |                                                               |
| Step 3 | crypto pki trustpoint name                                                 | Declares the trustpoint that your device should use and       |
|        | Example:                                                                   | enters CA-trustpoint configuration mode.                      |
|        | Device(config)# crypto pki trustpoint ca-server                            |                                                               |
| Step 4 | enrollment url url                                                         | Specifies the URL of the certification authority (CA) serve   |
|        | Example:                                                                   | to which to send enrollment requests.                         |
|        | <pre>Device(config-ca-trustpoint)# enrollment url http://10.7.7.2:80</pre> |                                                               |
| Step 5 | revocation-check none                                                      | Checks the revocation status of a certificate.                |
|        | Example:                                                                   |                                                               |
|        | Device(config-ca-trustpoint) # revocation-check none                       |                                                               |
| Step 6 | rsakeypair key-label                                                       | Specifies which key pair to associate with the certificate.   |
|        | Example:                                                                   |                                                               |
|        | Device(config-ca-trustpoint)# rsakeypair rsa-pair                          |                                                               |
| Step 7 | authorization username subjectname subjectname                             | Specifies the parameters for the different certificate fields |
|        | Example:                                                                   | that are used to build the AAA username.                      |

| Command or Action                                                              | Purpose                                               |
|--------------------------------------------------------------------------------|-------------------------------------------------------|
| Device(config-ca-trustpoint)# authorization<br>username subjectname commonname |                                                       |
| end                                                                            | Exits CA-trustpoint configuration mode and returns to |
| privileged EXEC mode.                                                          |                                                       |
| Device(config-ca-trustpoint)# end                                              |                                                       |

# **Configuring the Actual Per-User AAA Download with PKI**

#### **SUMMARY STEPS**

- 1. enable
- 2. configure terminal
- 3. crypto isakmp policy priority
- 4. group  $\{1 \mid 2\}$
- 5. exit
- 6. crypto isakmp profile profile-name
- 7. match certificate certificate-map
- 8. client pki authorization list *listname*
- **9.** client configuration address {initiate | respond}
- **10.** virtual-template template-number
- **11.** exit
- **12**. **crypto ipsec transform-set** *transform-set-name transform1* [*transform2*] [*transform3*] [*transform4*]
- 13. crypto ipsec profile name
- **14.** set transform-set transform-set-name
- 15. exit

|        | Command or Action                       | Purpose                                                            |
|--------|-----------------------------------------|--------------------------------------------------------------------|
| Step 1 | enable                                  | Enables privileged EXEC mode.                                      |
|        | Example:                                | • Enter your password if prompted.                                 |
|        | Device> enable                          |                                                                    |
| Step 2 | configure terminal                      | Enters global configuration mode.                                  |
|        | Example:                                |                                                                    |
|        | Device# configure terminal              |                                                                    |
| Step 3 | crypto isakmp policy priority           | Defines an IKE policy and enters ISAKMP policy configuration mode. |
|        | Example:                                |                                                                    |
|        | Device(config)# crypto isakmp policy 10 |                                                                    |
| Step 4 | group {1   2 }                          | Specifies the Diffie-Hellman group identifier within an            |
|        | Example:                                | IKE policy.                                                        |

|         | Command or Action                                                                                         | Purpose                                                                                                    |
|---------|----------------------------------------------------------------------------------------------------|----------------------------------------------------------------------------------------------------|
|         | Device(config-isakmp-policy)# group 2                                                                     |                                                                                                    |
| Step 5  | exit                                                                                                    | Exits ISAKMP policy configuration mode.                                                                         |
|         | Example:                                                                                                  |                                                                                                    |
|         | <pre>Device(config-isakmp-policy)# exit</pre>                                                             |                                                                                                    |
| Step 6  | crypto isakmp profile profile-name                                                                        | Defines an ISAKMP profile, audits IPsec user sessions,                                                          |
|         | Example:                                                                                                  | and enters ISAKMP profile configuration mode.                                                                   |
|         | <pre>Device(config)# crypto isakmp profile ISA-PROF</pre>                                                 |                                                                                                    |
| Step 7  | match certificate certificate-map                                                                         | Assigns an ISAKMP profile to a peer on the basis of the contents of arbitrary fields in the certificate.        |
|         | Example:                                                                                                  |                                                                                                    |
|         | <pre>Device(config-isakmp-profile)# match certificate     cert_map</pre>                                  |                                                                                                    |
| Step 8  | client pki authorization list listname                                                                    | Specifies the authorization list of AAA servers that will                                                       |
|         | Example:                                                                                                  | be used for obtaining per-user AAA attributes on the basis<br>of the username constructed from the certificate. |
|         | <pre>Device(config-isakmp-profile)# client pki authorization list usrgrp</pre>                            | of the userhame constructed from the certificate.                                                               |
| Step 9  | client configuration address {initiate   respond}                                                         | Configures IKE configuration mode in the ISAKMP                                                                 |
|         | Example:                                                                                                  | profile.                                                                                                    |
|         | <pre>Device(config-isakmp-profile)# client configuration address respond</pre>                            |                                                                                                    |
| Step 10 | virtual-template template-number                                                                          | Specifies the virtual template to clone virtual access                                                          |
|         | Example:                                                                                                  | interfaces.                                                                                                    |
|         | <pre>Device(config-isakmp-profile)# virtual-template 2</pre>                                              |                                                                                                    |
| Step 11 | exit                                                                                                    | Exits ISAKMP profile configuration mode.                                                                        |
|         | Example:                                                                                                  |                                                                                                    |
|         | <pre>Device(config-isakmp-profile)# exit</pre>                                                            |                                                                                                    |
| Step 12 | <b>crypto ipsec transform-set</b> transform-set-name<br>transform1 [transform2] [transform3] [transform4] | Defines a transform set—an acceptable combination of security protocols and algorithms.                         |
|         | Example:                                                                                                  |                                                                                                    |
|         | <pre>Device(config)# crypto ipsec transform-set trans2   esp-aes esp-sha-hmac1</pre>                      |                                                                                                    |
| Step 13 | crypto ipsec profile name                                                                                 | Defines the IPsec parameters that are to be used for IPsec                                                      |
|         | Example:                                                                                                  | encryption between two IPsec devices.                                                                           |
|         | Device(config)# crypto ipsec profile IPSEC_PROF                                                           |                                                                                                    |
| Step 14 | set transform-set transform-set-name                                                                      | Specifies the transform sets to be used with the crypto map                                                     |
|         | Example:                                                                                                  | entry.                                                                                                    |
|         | Device(config)# set transform-set trans2                                                                  |                                                                                                    |

|         | Command or Action    | Purpose                                                   |
|---------|----------------------|-----------------------------------------------------------|
| Step 15 | exit                 | Exits global configuration mode and returns to privileged |
|         | Example:             | EXEC mode.                                                |
|         | Device(config)# exit |                                                           |

# **Configuring Per-User Attributes on a Local Easy VPN AAA Server**

#### **SUMMARY STEPS**

- 1. enable
- 2. configure terminal
- 3. aaa attribute list list-name
- 4. attribute type name value [service service] [protocol protocol]
- 5. exit
- 6. crypto isakmp client configuration group group-name
- 7. crypto aaa attribute list *list-name*
- 8. end

#### **DETAILED STEPS**

|        | Command or Action                                                                  | Purpose                                                                                 |
|--------|------------------------------------------------------------------------------------|-----------------------------------------------------------------------------------------|
| Step 1 | enable                                                                             | Enables privileged EXEC mode.                                                           |
|        | Example:                                                                           | • Enter your password if prompted.                                                      |
|        | Device> enable                                                                     |                                                                                         |
| Step 2 | configure terminal                                                                 | Enters global configuration mode.                                                       |
|        | Example:                                                                           |                                                                                         |
|        | Device# configure terminal                                                         |                                                                                         |
| Step 3 | aaa attribute list list-name                                                       | Defines a AAA attribute list locally on a device and enter                              |
|        | Example:                                                                           | attribute list configuration mode.                                                      |
|        | <pre>Device(config)# aaa attribute list list1</pre>                                |                                                                                         |
| Step 4 | attribute type name value [service service] [protocol protocol]                    | Defines an attribute type that is to be added to an attribute list locally on a device. |
|        | Example:                                                                           |                                                                                         |
|        | Device(config-attr-list)# attribute type attribute<br>xxxx service ike protocol ip |                                                                                         |
| Step 5 | exit                                                                               | Exits attribute list configuration mode.                                                |
|        | Example:                                                                           |                                                                                         |
|        | <pre>Device(config-attr-list) # exit</pre>                                         |                                                                                         |

|        | Command or Action                                                   | Purpose                                                                                                    |
|--------|---------------------------------------------------------------------|----------------------------------------------------------------------------------------------------|
| Step 6 | crypto isakmp client configuration group group-name                 | Specifies the group to which a policy profile will be defined<br>and enters ISAKMP group configuration mode. |
|        | Example:                                                            |                                                                                                    |
|        | Device(config)# crypto isakmp client configuration group group1     |                                                                                                    |
| Step 7 | crypto aaa attribute list list-name                                 | Defines a AAA attribute list locally on a device.                                                            |
|        | Example:                                                            |                                                                                                    |
|        | Device(config-isakmp-group)# crypto aaa attribute<br>list listname1 |                                                                                                    |
| Step 8 | end                                                                 | Exits ISAKMP group configuration mode and returns t                                                          |
|        | Example:                                                            | privileged EXEC mode.                                                                                        |
|        | Device(config-isakmp-group)# end                                    |                                                                                                    |

# **Enabling Easy VPN Syslog Messages**

#### **SUMMARY STEPS**

- 1. enable
- 2. configure terminal
- **3.** crypto logging ezvpn [group group-name]
- 4. exit

#### **DETAILED STEPS**

|        | Command or Action                                                    | Purpose                                                                                                    |
|--------|----------------------------------------------------------------------|----------------------------------------------------------------------------------------------------|
| Step 1 | enable                                                               | Enables privileged EXEC mode.                                                                                                    |
|        | Example:                                                             | • Enter your password if prompted.                                                                                                    |
|        | Device> enable                                                       |                                                                                                    |
| Step 2 | configure terminal                                                   | Enters global configuration mode.                                                                                                    |
|        | <b>Example:</b><br>Device# configure terminal                        |                                                                                                    |
| Step 3 | crypto logging ezvpn [group group-name]                              | Enables Easy VPN syslog messages on a server.                                                                                                    |
|        | <b>Example:</b><br>Device(config)# crypto logging ezvpn group group1 | • The <b>group</b> keyword and <i>group-name</i> argument are optional. If a group name is not provided, syslog messages are enabled for all Easy VPN connections to the server. If a group name is provided, syslog messages are enabled for that particular group only. |
| Step 4 | exit                                                                 | Exits global configuration mode and returns to privileged                                                                                                    |
|        | Example:                                                             | EXEC mode.                                                                                                    |
|        | Device(config)# exit                                                 |                                                                                                    |

# **Defining a CPP Firewall Policy Push Using a Local AAA Server**

To define a CPP firewall policy push on a server to allow or deny a tunnel on the basis of whether a remote device has a required firewall for a local AAA server, perform the following steps.

#### **SUMMARY STEPS**

- 1. enable
- 2. configure terminal
- 3. crypto isakmp client firewall policy-name required | optional firewall-type
- **4.** policy {check-presence | central-policy-push access-list {in | out} {access-list-name | access-list-number}}
- 5. end

|        | Command or Action                                                                                                    | Purpose                                                                                                    |
|--------|----------------------------------------------------------------------------------------------------|----------------------------------------------------------------------------------------------------|
| Step 1 | enable                                                                                                    | Enables privileged EXEC mode.                                                                                                    |
|        | Example:                                                                                                    | • Enter your password if prompted.                                                                                                    |
|        | Device> enable                                                                                                    |                                                                                                    |
| Step 2 | configure terminal                                                                                                   | Enters global configuration mode.                                                                                                    |
|        | Example:                                                                                                    |                                                                                                    |
|        | Device# configure terminal                                                                                           |                                                                                                    |
| Step 3 | crypto isakmp client firewall <i>policy-name</i> required   optional <i>firewall-type</i>                            | Defines the CPP firewall push policy on a server and enters<br>ISAKMP client firewall configuration mode.                                                                                                    |
|        | Example:<br>Device(config) # crypto isakmp client firewall<br>hw-client-g-cpp required Cisco-Security-Agent          | <ul> <li><i>policy-name</i>—Uniquely identifies a policy. A policy name can be associated with the Easy VPN client group configuration of the server (local group configuration) or on the AAA server.</li> <li><b>required</b>—Policy is mandatory. If the CPP policy is defined as mandatory and is included in the Easy VPN server configuration, the tunnel setup is allowed only if the client confirms this policy. Otherwise, the tunnel is terminated.</li> <li><b>optional</b>—Policy is optional. If the CPP policy is defined as optional, and is included in the Easy VPN server configuration, the tunnel setup is continued even if the client does not confirm the defined policy.</li> <li><i>firewall-type</i>—Type of firewall (see the <b>crypto isakmp client firewall</b> command for a list of firewall types).</li> </ul> |
| Step 4 | policy {check-presence   central-policy-push access-list         {in   out} {access-list-name   access-list-number}} | t Defines the CPP firewall policy push.                                                                                                    |

|        | Command or Action                                                                                            | Purpose                                                                                                    |
|--------|----------------------------------------------------------------------------------------------------|----------------------------------------------------------------------------------------------------|
|        | <pre>Example:<br/>Device(config-isakmp-client-fw)# policy<br/>central-policy-push access-list out acl1</pre> | <ul> <li>check-presence—Denotes that the server should check for the presence of the specified firewall as shown by the value of the <i>firewall-type</i> argument on the client.</li> <li>central-policy-push—The configuration following this keyword specifies the actual policy, such as the input and output access lists that have to be applied by the client firewall, which is of the type specified by the value of the <i>firewall-type</i> argument.</li> <li>access-list {in   out}—Defines the inbound and outbound access lists.</li> <li>access-list-name   access-list-numberName or number of the access list.</li> </ul> |
| Step 5 | end<br>Example:<br>Device(config-isakmp-client-fw)# end                                                      | Exits ISAKMP client firewall configuration mode and returns to privileged EXEC mode.                                                                                                    |

#### What to Do Next

Apply the CPP firewall policy push to the configured group.

# Applying a CPP Firewall Policy Push to the Configuration Group

After the CPP firewall policy push is defined, it must be applied to the configuration group.

#### **SUMMARY STEPS**

- 1. enable
- **2**. configure terminal
- **3.** crypto isakmp client configuration group group-name
- 4. firewall policy policy-name
- 5. end

|        | Command or Action          | Purpose                            |
|--------|----------------------------|------------------------------------|
| Step 1 | enable                     | Enables privileged EXEC mode.      |
|        | Example:                   | • Enter your password if prompted. |
|        | Device> enable             |                                    |
| Step 2 | configure terminal         | Enters global configuration mode.  |
|        | Example:                   |                                    |
|        | Device# configure terminal |                                    |

L

|        | Command or Action                                                       | Purpose                                                                                                  |
|--------|-------------------------------------------------------------------------|----------------------------------------------------------------------------------------------------|
| Step 3 | crypto isakmp client configuration group group-name                     | Specifies to which group a policy profile will be defined<br>and enters ISAKMP group configuration mode. |
|        | Example:                                                                |                                                                                                    |
|        | Device(config)# crypto isakmp client configuration group hw-client-g    |                                                                                                    |
| Step 4 | firewall policy policy-name                                             | Specifies the CPP firewall push policy name for the crypt                                                |
|        | Example:                                                                | ISAKMP client configuration group on a local authentication AAA server.                                  |
|        | <pre>Device(config-isakmp-group)# firewall policy hw-client-g-cpp</pre> | auticitication AAA server.                                                                               |
| Step 5 | end                                                                     | Exits ISAKMP group configuration mode and returns to                                                     |
|        | Example:                                                                | privileged EXEC mode.                                                                                    |
|        | <pre>Device(config-isakmp-group)# end</pre>                             |                                                                                                    |

# **Defining a CPP Firewall Policy Push Using a Remote AAA Server**

The steps to define a CPP firewall policy push using a remote AAA server is similar to defining a CPP firewall policy push using a local AAA server. See the section Defining a CPP Firewall Policy Push Using a Local AAA Server.

#### What to Do Next

After defining the CPP firewall policy push, you should add the Vendor Specific Attributes (VSA) CPP policy under the group definition.

### Adding the VSA CPP-Policy Under the Group Definition

To add the Vendor-Specific Attributes (VSA) CPP policy under the group definition that is defined in RADIUS, perform the following step.

#### SUMMARY STEPS

1. Add the VSA "cpp-policy" under the group definition that is defined in RADIUS.

|        | Command or Action                                                              | Purpose                                                   |
|--------|--------------------------------------------------------------------------------|-----------------------------------------------------------|
| Step 1 | Add the VSA "cpp-policy" under the group definition that is defined in RADIUS. | Defines the CPP firewall push policy for a remote server. |
|        | Example:                                                                       |                                                           |
|        | ipsec:cpp-policy="Enterprise Firewall"                                         |                                                           |

# **Verifying CPP Firewall Policy Push**

#### **SUMMARY STEPS**

- 1. enable
- 2. debug crypto isakmp

#### **DETAILED STEPS**

|        | Command or Action           | Purpose                             |
|--------|-----------------------------|-------------------------------------|
| Step 1 | enable                      | Enables privileged EXEC mode.       |
|        | Example:                    | • Enter your password if prompted.  |
|        | Device> enable              |                                     |
| Step 2 | debug crypto isakmp         | Displays messages about IKE events. |
|        | Example:                    |                                     |
|        | Device# debug crypto isakmp |                                     |

# **Configuring Password Aging**

To configure the Password Aging feature so that the Easy VPN client is notified if the password has expired, perform the following steps.

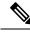

Note

The following restrictions apply to the Password Aging feature:

- It works only with VPN software clients. It does not work with VPN client hardware.
- It works only with RADIUS servers.

#### **SUMMARY STEPS**

- 1. enable
- 2. configure terminal
- 3. aaa new-model
- 4. aaa authentication login list-name password-expiry method1 [method2...]
- 5. radius-server host ip-address auth-port port-number acct-port port-number key string
- 6. crypto isakmp profile profile-name
- 7. client authentication list *list-name*
- 8. end

|        | Command or Action | Purpose                            |
|--------|-------------------|------------------------------------|
| Step 1 | enable            | Enables privileged EXEC mode.      |
|        | Example:          | • Enter your password if prompted. |

|        | Command or Action                                                                                                    | Purpose                                                                           |  |
|--------|----------------------------------------------------------------------------------------------------|-----------------------------------------------------------------------------------|--|
|        | Device> enable                                                                                                    |                                                                                   |  |
| Step 2 | configure terminal                                                                                                    | Enters global configuration mode.                                                 |  |
|        | Example:                                                                                                    |                                                                                   |  |
|        | Device# configure terminal                                                                                                    |                                                                                   |  |
| Step 3 | aaa new-model                                                                                                    | Enables AAA.                                                                      |  |
|        | Example:                                                                                                    |                                                                                   |  |
|        | Device(config)# aaa new-model                                                                                                    |                                                                                   |  |
| Step 4 | aaa authentication login list-name password-expiry         method1 [method2]                                                                       | Configures the authentication list so that the Password Aging feature is enabled. |  |
|        | Example:                                                                                                    |                                                                                   |  |
|        | Device(config)# aaa authentication login userauth<br>password-expiry group radius                                                                  |                                                                                   |  |
| Step 5 | radius-server host ip-address auth-port port-numberacct-port port-number key string                                                                | Configures the RADIUS server.                                                     |  |
|        | Example:                                                                                                    |                                                                                   |  |
|        | Device(config)# radius-server host 172.19.217.96<br>255.255.255.0 auth-port 1645 acct-port 1646 key<br>cisco radius-server vsa send authentication |                                                                                   |  |
| Step 6 | crypto isakmp profile profile-name                                                                                                    | Defines an ISAKMP profile and enters ISAKMP profile                               |  |
|        | Example:                                                                                                    | configuration mode.                                                               |  |
|        | Device(config)# crypto isakmp profile ISA-PROF                                                                                                    |                                                                                   |  |
| Step 7 | client authentication list list-name                                                                                                    | Configures IKE extended authentication (Xauth) in an                              |  |
|        | Example:                                                                                                    | ISAKMP profile and includes the authentication list defined<br>in Step 4.         |  |
|        | Device(config-isakmp-profile)# client<br>authentication list userauth                                                                              | п эср ч.                                                                          |  |
| Step 8 | end                                                                                                    | Exits ISAKMP profile configuration mode and returns to                            |  |
|        | Example:                                                                                                    | privileged EXEC mode.                                                             |  |
|        | <pre>Device(config-isakmp-profile)# end</pre>                                                                                                    |                                                                                   |  |

# **Configuring Split DNS**

#### Before you begin

Before the Split DNS feature can work, the following commands must be configured on the Easy VPN remote:

- ip dns server
- ip domain-lookup

#### **SUMMARY STEPS**

- 1. enable
- 2. configure terminal
- **3.** crypto isakmp client configuration group {group-name | default}
- 4. dns primary-server secondary-server
- **5.** split-dns domain-name
- **6**. end

#### **DETAILED STEPS**

|        | Command or Action                                                                                       | Purpose                                                                                                    |  |
|--------|----------------------------------------------------------------------------------------------------|----------------------------------------------------------------------------------------------------|--|
| Step 1 | enable                                                                                                  | Enables privileged EXEC mode.                                                                                                   |  |
|        | Example:                                                                                                | • Enter your password if prompted.                                                                                              |  |
|        | Device> enable                                                                                          |                                                                                                    |  |
| Step 2 | configure terminal                                                                                      | Enters global configuration mode.                                                                                               |  |
|        | Example:                                                                                                |                                                                                                    |  |
|        | Device# configure terminal                                                                              |                                                                                                    |  |
| Step 3 | crypto isakmp client configuration group {group-name   default}                                         | Specifies the policy profile of the group that will be defined<br>and enters ISAKMP group configuration mode.                   |  |
|        | <b>Example:</b><br>Device(config)# crypto isakmp client configuration<br>group group1                   | • If no specific group matches and a default group is defined, users will automatically be given the policy of a default group. |  |
| Step 4 | dns primary-server secondary-server<br>Example:<br>Device (config-isakmp-group) # dns 10.2.2.2 10.3.3.3 | Specifies the primary and secondary DNS servers for the group.                                                                  |  |
| Step 5 | split-dns domain-name                                                                                   | Specifies a domain name that must be tunneled or resolved                                                                       |  |
|        | Example:                                                                                                | to the private network.                                                                                                    |  |
|        | Device(config-isakmp-group)# split-dns example.com                                                      | 1                                                                                                    |  |
| Step 6 | end                                                                                                    | Exits ISAKMP group configuration mode and returns to privileged EXEC mode.                                                      |  |
| -      | Example:                                                                                                |                                                                                                    |  |
|        | Device(config-isakmp-group)# end                                                                        |                                                                                                    |  |

# **Verifying Split DNS**

To verify a split DNS configuration, perform the following steps (the **show** commands can be used one at a time or together).

L

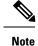

**ip dns view ezvpn-internal-view** command (and all sub-commands) are removed from running-config of IOS router, after they are modified. The dns view named **ezvpn-internal-view** is a reserved dns view used by EZVPN hardware clients, and is not intended to be modified. The removal of any user configuration is by design.

#### **SUMMARY STEPS**

- 1. enable
- 2. show ip dns name-list [name-list-number]
- **3.** show ip dns view [vrf vrf-name] [default | view-name]
- 4. show ip dns view-list [view-list-name]

#### **DETAILED STEPS**

|        | Command or Action                                        | Purpose                                    |
|--------|----------------------------------------------------------|--------------------------------------------|
| Step 1 | enable                                                   | Enables privileged EXEC mode.              |
|        | Example:                                                 | • Enter your password if prompted.         |
|        | Device> enable                                           |                                            |
| Step 2 | show ip dns name-list [name-list-number]                 | Displays information about DNS name lists. |
|        | Example:                                                 |                                            |
|        | Device# show ip dns name-list 1                          |                                            |
| Step 3 | show ip dns view [vrf vrf-name] [default   view-name]    | Displays information about DNS views.      |
|        | Example:                                                 |                                            |
|        | Device# show ip dns view default                         |                                            |
| Step 4 | show ip dns view-list [view-list-name]                   | Displays information about DNS view lists. |
|        | Example:                                                 |                                            |
|        | Device# show ip dns view-list<br>ezvpn-internal-viewlist |                                            |

## **Monitoring and Maintaining Split DNS**

- 1. enable
- 2. debug ip dns name-list
- 3. debug ip dns view
- 4. debug ip dns view-list

| Command or Action              | Purpose                                                                                                    |
|--------------------------------|----------------------------------------------------------------------------------------------------|
| enable                         | Enables privileged EXEC mode.                                                                                                    |
| Example:                       | • Enter your password if prompted.                                                                                                    |
| Device> enable                 |                                                                                                    |
| debug ip dns name-list         | Enables debugging output for Domain Name System (DNS)                                                                                                    |
| Example:                       | name-list events.                                                                                                    |
| Device# debug ip dns name-list |                                                                                                    |
| debug ip dns view              | Enables debugging output for DNS view events.                                                                                                    |
| Example:                       |                                                                                                    |
| Device# debug ip dns view      |                                                                                                    |
| debug ip dns view-list         | Enables debugging output for DNS view-list events.                                                                                                    |
| Example:                       |                                                                                                    |
| Device# debug ip dns view-list |                                                                                                    |
|                                | enable         Example:         Device> enable         debug ip dns name-list         Example:         Device# debug ip dns name-list         debug ip dns view         Example:         Device# debug ip dns view         debug ip dns view-list         debug ip dns view-list |

# Configuring an Easy VPN Server to Obtain an IP Address from a DHCP Server

The Easy VPN server selects the method for address assignment in the following order of precedence:

- 1. Selects the Framed IP address
- 2. Uses the IP address from the authentication server (group/user)
- 3. Uses the global IKE address pools
- 4. Uses DHCP

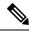

Note

To enable the Easy VPN server to obtain an IP address from a DHCP server, remove other address assignments.

- 1. enable
- 2. configure terminal
- 3. crypto isakmp client configuration group group-name
- 4. dhcp server {*ip-address* | *hostname*}
- 5. dhcp timeout seconds
- 6. dhcp giaddr scope
- 7. end

|                                                       | Command or Action                                               | Purpose                                                                                          |  |
|-------------------------------------------------------|-----------------------------------------------------------------|--------------------------------------------------------------------------------------------------|--|
| Step 1                                                | enable                                                          | Enables privileged EXEC mode.                                                                    |  |
|                                                       | Example:                                                        | • Enter your password if prompted.                                                               |  |
|                                                       | Device> enable                                                  |                                                                                                  |  |
| Step 2                                                | configure terminal                                              | Enters global configuration mode.                                                                |  |
|                                                       | Example:                                                        |                                                                                                  |  |
|                                                       | Device# configure terminal                                      |                                                                                                  |  |
| Step 3                                                | crypto isakmp client configuration group group-name             | Specifies to which group a policy profile will be defined                                        |  |
|                                                       | Example:                                                        | and enters ISAKMP group configuration mode where y specify characteristics for the group policy. |  |
| Device(config) # crypto isakmp client<br>group group1 | Device(config)# crypto isakmp client configuration group group1 | specify characteristics for the group policy.                                                    |  |
| Step 4                                                | <b>dhcp server</b> { <i>ip-address</i>   <i>hostname</i> }      | Specifies a primary (and backup) DHCP server to allocate                                         |  |
|                                                       | Example:                                                        | IP addresses to users entering a particular public data<br>network (PDN) access point.           |  |
|                                                       | Device(config-isakmp-group)# dhcp server 10.10.1.2              |                                                                                                  |  |
| Step 5                                                | dhcp timeout seconds                                            | Sets the wait time in seconds before the next DHCP serve<br>on the list is tried.                |  |
|                                                       | Example:                                                        |                                                                                                  |  |
|                                                       | <pre>Device(config-isakmp-group)# dhcp timeout 6</pre>          |                                                                                                  |  |
| Step 6                                                | dhcp giaddr scope                                               | Specifies the gigabit address for the DHCP scope.                                                |  |
|                                                       | Example:                                                        |                                                                                                  |  |
|                                                       | Device(config-isakmp-group)# dhcp giaddr 10.1.1.4               |                                                                                                  |  |
| Step 7                                                | end                                                             | Exits ISAKMP group configuration mode and returns to                                             |  |
|                                                       | Example:                                                        | privileged EXEC mode.                                                                            |  |
|                                                       | Device(config-isakmp-group)# end                                |                                                                                                  |  |

# **Verifying DHCP Client Proxy**

To verify your DHCP client proxy configuration, perform the following steps (use the **show** commands one at a time or together).

- 1. enable
- 2. show dhcp lease
- 3. show ip dhcp pool
- 4. show ip dhcp binding

|        | Command or Action            | Purpose                                                                                                    |
|--------|------------------------------|----------------------------------------------------------------------------------------------------|
| Step 1 | enable                       | Enables privileged EXEC mode.                                                                                            |
|        | Example:                     | • Enter your password if prompted.                                                                                       |
|        | Device> enable               |                                                                                                    |
| Step 2 | show dhcp lease              | Displays information about the DHCP address pools.                                                                       |
|        | Example:                     | <b>Note</b> Use this command when an external DHCP is                                                                    |
|        | Device# show dhcp lease      | used.                                                                                                    |
| Step 3 | show ip dhcp pool            | Displays information about the DHCP address pools.                                                                       |
|        | Example:                     | <b>Note</b> This command is applicable only when the Easy                                                                |
|        | Device# show ip dhcp pool    | VPN server is also the DHCP server (generally<br>not the case because the DHCP server usually is<br>an external server). |
| Step 4 | show ip dhcp binding         | Displays address bindings on the DHCP server.                                                                            |
|        | Example:                     | <b>Note</b> This command is applicable only when the Easy                                                                |
|        | Device# show ip dhcp binding | VPN server is also the DHCP server (generally<br>not the case because the DHCP server usually is<br>an external server). |

# **Monitoring and Maintaining DHCP Client Proxy**

To monitor and maintain your DHCP client proxy configuration, perform the following steps (use the **debug** commands one at a time or together).

#### **SUMMARY STEPS**

- 1. enable
- 2. debug crypto isakmp
- 3. debug dhcp
- 4. debug dhcp detail
- 5. debug ip dhcp server events

|        | Command or Action   | Purpose                                             |
|--------|---------------------|-----------------------------------------------------|
| Step 1 | enable              | Enables privileged EXEC mode.                       |
|        | Example:            | • Enter your password if prompted.                  |
|        | Device> enable      |                                                     |
| Step 2 | debug crypto isakmp | Displays messages about Internet Key Exchange (IKE) |
|        | Example:            | events.                                             |

|        | Command or Action                   | Purpose                                                                                                    |
|--------|-------------------------------------|----------------------------------------------------------------------------------------------------|
|        | Device# debug crypto isakmp         |                                                                                                    |
| Step 3 | debug dhep                          | Reports server events such as address assignments and                                                                                                    |
|        | Example:                            | database updates.                                                                                                    |
|        | Device# debug dhcp                  |                                                                                                    |
| Step 4 | debug dhcp detail                   | Displays detailed DHCP debugging information.                                                                                                    |
|        | Example:                            |                                                                                                    |
|        | Device# debug dhcp detail           |                                                                                                    |
| Step 5 | debug ip dhcp server events         | Reports server events such as address assignments and<br>database updates.NoteThis command is applicable only when the Ea<br>VPN server is also the DHCP server (general<br>not the case because the DHCP server usually<br>an external server). |
|        | Example:                            |                                                                                                    |
|        | Device# debug ip dhcp server events |                                                                                                    |

# **Configuring Cisco Tunneling Control Protocol**

#### Before you begin

Before configuring Cisco Tunneling Control Protocol, ensure that crypto IPsec is configured.

#### **SUMMARY STEPS**

- 1. enable
- 2. configure terminal
- **3.** crypto ctcp port [port-number]
- 4. exit

#### **DETAILED STEPS**

|        | Command or Action                         | Purpose                                                   |
|--------|-------------------------------------------|-----------------------------------------------------------|
| Step 1 | enable                                    | Enables privileged EXEC mode.                             |
|        | Example:                                  | • Enter your password if prompted.                        |
|        | Device> enable                            |                                                           |
| Step 2 | configure terminal                        | Enters global configuration mode.                         |
|        | Example:                                  |                                                           |
|        | Device# configure terminal                |                                                           |
| Step 3 | crypto ctcp port [port-number]            | Configures Cisco Tunneling Control Protocol encapsulation |
|        | Example:                                  | for Easy VPN.                                             |
|        | •<br>Device(config)# crypto ctcp port 120 | • Up to ten port numbers can be configured.               |

|        | Command or Action    | Purpose                                                                                                    |
|--------|----------------------|----------------------------------------------------------------------------------------------------|
|        |                      | If the <i>port-number</i> argument is not configured, Cisco<br>Tunneling Control Protocol is enabled on port 80 by<br>default. |
| Step 4 | exit                 | Exits global configuration mode and returns to privileged                                                                      |
|        | Example:             | EXEC mode.                                                                                                    |
|        | Device(config)# exit |                                                                                                    |

# **Verifying Cisco Tunneling Control Protocol**

To verify your Cisco Tunneling Control Protocol configuration, perform the following steps.

#### **SUMMARY STEPS**

- 1. enable
- 2. show crypto ctcp [peer]

#### **DETAILED STEPS**

|        | Command or Action             | Purpose                                               |
|--------|-------------------------------|-------------------------------------------------------|
| Step 1 | enable                        | Enables privileged EXEC mode.                         |
|        | Example:                      | • Enter your password if prompted.                    |
|        | Device> enable                |                                                       |
| Step 2 | show crypto ctcp [peer]       | Displays information about a specific Cisco Tunneling |
|        | Example:                      | Control Protocol peer.                                |
|        | Device# show crypto ctcp peer |                                                       |

# Monitoring and Maintaining a Cisco Tunneling Control Protocol Configuration

To monitor and maintain your Cisco Tunneling Control Protocol configuration, perform the following steps.

#### **SUMMARY STEPS**

- 1. enable
- 2. debug crypto ctcp

|        | Command or Action | Purpose                            |
|--------|-------------------|------------------------------------|
| Step 1 | enable            | Enables privileged EXEC mode.      |
|        | Example:          | • Enter your password if prompted. |
|        | Device> enable    |                                    |

| <br>Command or Action     | Purpose                                              |
|---------------------------|------------------------------------------------------|
| <br>debug crypto ctcp     | Displays information about a Cisco Tunneling Control |
| Protocol session.         |                                                      |
| Device# debug crypto ctcp |                                                      |

#### **Clearing a Cisco Tunneling Control Protocol Configuration**

To clear a Cisco Tunneling Control Protocol configuration, perform the following steps.

#### **SUMMARY STEPS**

- 1. enable
- **2.** clear crypto ctcp [peer *ip*-address]

#### **DETAILED STEPS**

|        | Command or Action                          | Purpose                                                                   |  |
|--------|--------------------------------------------|---------------------------------------------------------------------------|--|
| Step 1 | enable                                     | Enables privileged EXEC mode.                                             |  |
|        | Example:                                   | • Enter your password if prompted.                                        |  |
|        | Device> enable                             |                                                                           |  |
| Step 2 | clear crypto ctcp [peer ip-address]        | Displays information about a Cisco Tunneling Control<br>Protocol session. |  |
|        | Example:                                   |                                                                           |  |
|        | Device# clear crypto ctcp peer 10.76.23.21 |                                                                           |  |

### **Troubleshooting a Cisco Tunneling Control Protocol Configuration**

To troubleshoot a Cisco Tunneling Control Protocol configuration, perform the following steps.

- **1.** To ensure that the Cisco Tunneling Control Protocol session is in the CTCP\_ACK\_RECEIVED state, use the **show crypto ctcp** command.
- 2. If the Cisco Tunneling Control Protocol session is not in the CTCP\_ACK\_RECEIVED state, enable the debug crypto ctcp command and then try using the show crypto ctcp command again.
- **3.** If no Cisco Tunneling Control Protocol bugs are seen, ensure that the firewall is allowing the Cisco Tunneling Control Protocol packets to get to the server (check the firewall configuration).
- **4.** If the firewall configuration is correct, debugging is enabled, and you do not see any Cisco Tunneling Control Protocol debugs on your console, you must find out why the Cisco Tunneling Control Protocol port on the device is not receiving packets. If you do not see any Cisco Tunneling Control Protocol debugs and a Cisco Tunneling Control Protocol session has not been set up, Cisco Tunneling Control Protocol packets that are actually TCP packets could have been delivered to a TCP stack instead of to the Cisco Tunneling Control Protocol port. By enabling the **debug ip packet** and **debug ip tcp packet** commands, you may be able to determine whether the packet is being given to the TCP stack.

| Step 1 | To ensure that the Cisco Tunneling Control Protocol session is in the CTCP_ACK_RECEIVED state, use the <b>show crypto ctcp</b> command.                                                                                                    |
|--------|----------------------------------------------------------------------------------------------------|
| Step 2 | If the Cisco Tunneling Control Protocol session is not in the CTCP_ACK_RECEIVED state, enable the <b>debug crypto ctcp</b> command and then try using the <b>show crypto ctcp</b> command again.                                                                                                    |
| Step 3 | If no Cisco Tunneling Control Protocol bugs are seen, ensure that the firewall is allowing the Cisco Tunneling Control Protocol packets to get to the server (check the firewall configuration).                                                                                                    |
| Step 4 | If the firewall configuration is correct, debugging is enabled, and you do not see any Cisco Tunneling Control Protocol debugs on your console, you must find out why the Cisco Tunneling Control Protocol port on the device is not receiving packets. If you do not see any Cisco Tunneling Control Protocol debugs and a Cisco Tunneling Control Protocol session has not been set up, Cisco Tunneling Control Protocol packets that are actually TCP packets could have been delivered to a TCP stack instead of to the Cisco Tunneling Control Protocol port. By enabling the <b>debug ip packet</b> and <b>debug ip tcp packet</b> commands, you may be able to determine whether the packet is being given to the TCP stack. |

# **Configuration Examples for Easy VPN Server**

### Example: Configuring Cisco IOS Software for Easy VPN Server

The following example shows how to define group policy information locally for mode configuration. In this example, a group name is named "cisco" and another group name is named "default." The policy is enforced for all users who do not offer a group name that matches "cisco."

```
! Enable policy look-up via AAA. For authentication and authorization, send requests to
! RADIUS first, then try local policy.
aaa new-model
aaa authentication login userlist group radius local
aaa authorization network grouplist group radius local
enable password XXXX
1
username cisco password 0 cisco
clock timezone PST -8
ip subnet-zero
! Configure IKE policies, which are assessed in order so that the first policy that
matches the proposal of the client will be used.
crypto isakmp policy 1
group 2
Т
crypto isakmp policy 3
hash md5
authentication pre-share
group 2
crypto isakmp identity hostname
! Define "cisco" group policy information for mode config push.
crypto isakmp client configuration group cisco
kev cisco
dns 10.2.2.2 10.2.2.3
wins 10.6.6.6
domain cisco.com
pool pool1
```

```
acl 199
! Define default group policy for mode config push.
crypto isakmp client configuration group default
 key cisco
dns 10.2.2.2 10.3.2.3
pool pool1
acl 199
!
!
crypto ipsec transform-set dessha esp-des esp-sha-hmac
1
crypto dynamic-map mode 1
set transform-set dessha
1
! Apply mode config and xauth to crypto map "mode." The list names that are defined here
! must match the list names that are defined in the AAA section of the config.
crypto map mode client authentication list userlist
crypto map mode isakmp authorization list grouplist
crypto map mode client configuration address respond
crypto map mode 1 ipsec-isakmp dynamic mode
1
I.
controller ISA 1/1
interface FastEthernet0/0
ip address 10.6.1.8 255.255.0.0
ip route-cache
 ip mroute-cache
duplex auto
 speed auto
crypto map mode
1
interface FastEthernet0/1
ip address 192.168.1.28 255.255.255.0
no ip route-cache
no ip mroute-cache
duplex auto
speed auto
! Specify IP address pools for internal IP address allocation to clients.
ip local pool pool1 192.168.2.1 192.168.2.10
ip classless
ip route 0.0.0.0 0.0.0.0 10.6.0.1
! Define access lists for each subnet that should be protected.
access-list 199 permit ip 192.168.1.0 0.0.0.255 any
access-list 199 permit ip 192.168.3.0 0.0.0.255 any
! Specify a RADIUS server host and configure access to the server.
radius-server host 192.168.1.1 auth-port 1645 acct-port 1646 key XXXXX
radius-server retransmit 3
1
line con 0
exec-timeout 0 0
length 25
transport input none
line aux 0
line vty 5 15
1
```

### **Example: RADIUS Group Profile with IPsec AV Pairs**

The following is an example of a standard RADIUS group profile that includes RADIUS IPsec AV pairs. To get the group authorization attributes, "cisco" must be used as the password.

```
client r Password = "cisco"
Service-Type = Outbound
cisco-avpair = "ipsec:tunnel-type*ESP"
cisco-avpair = "ipsec:key-exchange=ike"
cisco-avpair = "ipsec:tunnel-password=lab"
cisco-avpair = "ipsec:addr-pool=pool1"
 cisco-avpair = "ipsec:default-domain=cisco"
 cisco-avpair = "ipsec:inacl=101"
 cisco-avpair = "ipsec:access-restrict=fastethernet 0/0"
cisco-avpair = "ipsec:group-lock=1"
cisco-avpair = "ipsec:dns-servers=10.1.1.1 10.2.2.2"
 cisco-avpair = "ipsec:firewall=1"
 cisco-avpair = "ipsec:include-local-lan=1"
 cisco-avpair = "ipsec:save-password=1"
cisco-avpair = "ipsec:wins-servers=10.3.3.3 10.4.4.4"
 cisco-avpair = "ipsec:split-dns=example.com"
 cisco-avpair = "ipsec:ipsec-backup-gateway=10.1.1.1"
 cisco-avpair = "ipsec:ipsec-backup-gateway=10.1.1.2"
 cisco-avpair = "ipsec:pfs=1"
 cisco-avpair = "ipsec:cpp-policy="Enterprise Firewall"
cisco-avpair = "ipsec:auto-update="Win http://www.example.com 4.0.1"
 cisco-avpair = "ipsec:browser-proxy=bproxy_profile_A"
cisco-avpair = "ipsec:banner=Xauth banner text here"
```

The following is an example of a RADIUS user profile that is set up for a group that has group-lock configured. The username is entered in the same format as the user@domain format.

```
abc@example.com Password = "abcll1111"
cisco-avpair = "ipsec:user-include-local-lan=1"
cisco-avpair = "ipsec:user-save-password=1"
Framed-IP-Address = 10.10.10.10
```

### **Example: RADIUS User Profile with IPsec AV Pairs**

The following is an example of a standard RADIUS user profile that includes RADIUS IPsec AV pairs. These user attributes will be obtained during Xauth.

```
ualluall Password = "uall1234"
    cisco-avpair = "ipsec:user-vpn-group=unity"
    cisco-avpair = "ipsec:user-include-local-lan=1"
    cisco-avpair = "ipsec:user-save-password=1"
    Framed-IP-Address = 10.10.10.10
```

### Example: Backup Gateway with Maximum Logins and Maximum Users

The following example shows that five backup gateways have been configured, that the maximum number of users has been set to 250, and that the maximum number of logins has been set to 2:

```
crypto isakmp client configuration group sdm
key 6 RMZPPMRQMSdiZNJg`EBbCWTKSTi\d[
```

```
pool POOL1
acl 150
backup-gateway 172.16.12.12
backup-gateway 172.16.12.13
backup-gateway 172.16.12.14
backup-gateway 172.16.12.130
backup-gateway 172.16.12.131
max-users 250
max-logins 2
```

Т

# **Example: Easy VPN with an IPsec Virtual Tunnel Interface**

The following output shows that Easy VPN has been configured with an IPsec virtual tunnel interface.

```
version 12.4
service timestamps debug datetime msec
service timestamps log datetime msec
no service password-encryption
hostname Router
!
boot-start-marker
boot-end-marker
1
1
aaa new-model
1
1
aaa authentication login default local
aaa authorization network default local
1
aaa session-id common
1
resource policy
clock timezone IST 0
ip subnet-zero
ip cef
no ip domain lookup
no ip dhcp use vrf connected
username lab password 0 lab
!
crypto isakmp policy 3
authentication pre-share
group 2
crypto isakmp xauth timeout 90
!
crypto isakmp client configuration group easy
key cisco
domain foo.com
pool dpool
acl 101
crypto isakmp profile vi
  match identity group easy
   isakmp authorization list default
   client configuration address respond
  client configuration group easy
   virtual-template 1
!
1
```

```
crypto ipsec transform-set set esp-3des esp-sha-hmac
crypto ipsec profile vi
set transform-set set
set isakmp-profile vi
interface Loopback0
ip address 10.4.0.1 255.255.255.0
1
interface Ethernet0/0
ip address 10.3.0.2 255.255.255.0
no keepalive
no cdp enable
interface Ethernet1/0
no ip address
no keepalive
no cdp enable
1
interface Virtual-Template1 type tunnel
ip unnumbered Ethernet0/0
tunnel mode ipsec ipv4
tunnel protection ipsec profile vi
1
ip local pool dpool 10.5.0.1 10.5.0.10
1
ip classless
ip route 10.2.0.0 255.255.255.0 10.3.0.1
no ip http server
no ip http secure-server
!
1
access-list 101 permit ip 10.4.0.0 0.0.0.255 any
no cdp run
line con 0
line aux 0
line vty 0 4
end
```

### Example:PushingaConfigurationURLThroughaMode-ConfigurationExchange

The following **show crypto ipsec client ezvpn** command output displays the mode configuration URL location and version:

```
Device# show crypto ipsec client ezvpn

Easy VPN Remote Phase: 5

Tunnel name : branch

Inside interface list: Vlan1

Outside interface: FastEthernet0

Current State: IPSEC_ACTIVE

Last Event: SOCKET_UP

Address: 172.16.1.209

Mask: 255.255.255.255

Default Domain: cisco.com

Save Password: Allowed

Configuration URL [version]: tftp://172.16.30.2/branch.cfg [11]

Config status: applied, Last successfully applied version: 11

Current EzVPN Peer: 192.168.10.1
```

The following **show crypto isakmp peers config** command output displays all manageability information that is sent by the remote device:

Device# show crypto isakmp peers config

```
Client-Public-Addr=192.168.10.2:500; Client-Assigned-Addr=172.16.1.209; Client-Group=branch;
Client-User=branch; Client-Hostname=branch.; Client-Platform=Cisco 1711;
Client-Serial=FOC080210E2 (412454448); Client-Config-Version=11; Client-Flash=33292284;
Client-Available-Flash=10202680; Client-Memory=95969280; Client-Free-Memory=14992140;
Client-Image=flash:c1700-advipservicesk9-mz.ef90241;
Client-Public-Addr=192.168.10.3:500; Client-Assigned-Addr=172.16.1.121; Client-Group=store;
Client-User=store; Client-Hostname=831-storerouter.; Client-Platform=Cisco C831;
Client-Serial=FOC08472UXR (1908379618); Client-Config-Version=2; Client-Flash=24903676;
Client-Available-Flash=5875028; Client-Memory=45298688; Client-Free-Memory=6295596;
Client-Image=flash:c831-k903y6-mz.ef90241
```

### Example: Per-User AAA Policy Download with PKI

The following output from the **show running-config** shows that the Per-User AAA Policy Download with PKI feature has been configured on the Easy VPN server:

#### Device# show running-config

```
Building configuration ...
Current configuration : 7040 bytes
1
! Last configuration change at 21:06:51 UTC Tue Jun 28 2005
!
version 12.4
no service pad
service timestamps debug uptime
service timestamps log uptime
no service password-encryption
hostname GEN
1
boot-start-marker
boot-end-marker
!
1
aaa new-model
1
1
aaa group server radius usrgrppki
server 10.76.248.201 auth-port 1645 acct-port 1646
1
aaa authentication login xauth group usrgrppki
aaa authentication login usrgrp group usrgrppki
aaa authorization network usrgrp group usrgrppki
!
aaa session-id common
1
resource policy
1
ip subnet-zero
!
1
ip cef
1
!
```

```
ip address-pool local
crypto pki trustpoint ca-server
enrollment url http://10.7.7.2:80
 revocation-check none
 rsakeypair rsa-pair
 ! Specify the field within the certificate that will be used as a username to do a per-user
AAA lookup into the RADIUS database. In this example, the contents of the commonname will
be used to do a AAA lookup. In the absence of this statement, by default the contents of
 the "unstructured name" field in the certificate is used for AAA lookup.
 authorization username subjectname commonname
crypto pki certificate map CERT-MAP 1
 subject-name co yourname
name co yourname
crypto pki certificate chain ca-server
 certificate 02
  308201EE 30820157 A0030201 02020102 300D0609 2A864886 F70D0101 04050030
  14311230 10060355 04031309 63612D73 65727665 72301E17 0D303530 36323832
  30303731 345A170D 30363036 32383230 30373134 5A301531 13301106 092A8648
  86F70D01 09021604 47454E2E 30819F30 0D06092A 864886F7 0D010101 05000381
  8D003081 89028181 00ABF8F0 FDFFDF8D F22098D6 A48EE0C3 F505DD96 C0022EA4
  EAB95EE8 1F97F450 990BB0E6 F2B7151F C5C79391 93822FE4 DEE5B00C A03412BB
  9B715AAD D6C31F93 D8802658 AF9A8866 63811942 913D0C02 C3E328CC 1C046E94
  F73B7C1A 4497F86E 74A627BC B809A3ED 293C15F2 8DCFA217 5160F9A4 09D52044
  350F85AF 08B357F5 D7020301 0001A34F 304D300B 0603551D 0F040403 0205A030
  1F060355 1D230418 30168014 F9BC4498 3DA4D51D 451EFEFD 5B1F5F73 8D7B1C9B
  301D0603 551D0E04 1604146B F6B2DFD1 1FE237FF 23294129 E55D9C48 CCB04630
  0D06092A 864886F7 0D010104 05000381 81004AFF 2BE300C1 15D0B191 C20D06E0
  260305A6 9DF610BB 24211516 5AE73B62 78E01FE4 0785776D 3ADFA3E2 CE064432
  1C93E82D 93B5F2AB 9661EDD3 499C49A8 F87CA553 9132F239 1D50187D 21CC3148
  681F5043 2F2685BC F544F4FF 8DF535CB E55B5F36 31FFF025 8969D9F8 418C8AB7
  C569B022 46C3C63A 22DD6516 C503D6C8 3D81
  auit
 certificate ca 01
  30820201 3082016A A0030201 02020101 300D0609 2A864886 F70D0101 04050030
  14311230 10060355 04031309 63612D73 65727665 72301E17 0D303530 36323832
  30303535 375A170D 30383036 32373230 30353537 5A301431 12301006 03550403
  13096361 2D736572 76657230 819F300D 06092A86 4886F70D 01010105 0003818D
  00308189 02818100 BA1A4413 96339C6B D36BD720 D25C9A44 E0627A29 97E06F2A
  69B268ED 08C7144E 7058948D BEA512D4 40588B87 322C5D79 689427CA 5C54B3BA
  82FAEC53 F6AC0B5C 615D032C 910CA203 AC6AB681 290D9EED D31EB185 8D98E1E7
  FF73613C 32290FD6 A0CBDC40 6E4D6B39 DE1D86BA DE77A55E F15299FF 97D7C185
  919F81C1 30027E0F 02030100 01A36330 61300F06 03551D13 0101FF04 05300301
  01FF300E 0603551D 0F0101FF 04040302 0186301F 0603551D 23041830 168014F9
  BC44983D A4D51D45 1EFEFD5B 1F5F738D 7B1C9B30 1D060355 1D0E0416 0414F9BC
  44983DA4 D51D451E FEFD5B1F 5F738D7B 1C9B300D 06092A86 4886F70D 01010405
  00038181 003EF397 F4D98BDE A4322FAF 4737800F 1671F77E BD6C45AE FB91B28C
  F04C98F0 135A40C6 635FDC29 63C73373 5D5BBC9A F1BBD235 F66CE1AD 6B4BFC7A
  AB18C8CC 1AB93AF3 7AC67436 930E9C81 F43F7570 A8FE09AE 3DEA01D1 DA6BD0CB
  83F9A77F 1DFAFE5E 2F1F206B F1FDD8BE 6BB57A3C 8D03115D B1F64A3F 7A7557C1
  09B0A34A DB
  quit
crypto isakmp policy 10
group 2
crypto isakmp keepalive 10
crypto isakmp profile ISA-PROF
   match certificate CERT-MAP
   isakmp authorization list usrgrp
```

```
client pki authorization list usrgrp
   client configuration address respond
   client configuration group pkiuser
   virtual-template 2
!
!
crypto ipsec transform-set trans2 esp-3des esp-sha-hmac
1
crypto ipsec profile IPSEC PROF
set transform-set trans2
Т
crypto ipsec profile ISC IPSEC PROFILE 1
set transform-set trans2
1
Т
crypto call admission limit ike sa 40
1
1
interface Loopback0
ip address 10.3.0.1 255.255.255.255
no ip route-cache cef
no ip route-cache
1
interface Loopback1
ip address 10.76.0.1 255.255.255.255
no ip route-cache cef
no ip route-cache
interface Ethernet3/0
ip address 10.76.248.209 255.255.255.255
no ip route-cache cef
no ip route-cache
duplex half
1
1
interface Ethernet3/2
ip address 10.2.0.1 255.255.255.0
no ip route-cache cef
no ip route-cache
duplex half
!
Т
interface Serial4/0
no ip address
no ip route-cache cef
no ip route-cache
shutdown
serial restart-delay 0
1
interface Serial4/1
no ip address
no ip route-cache cef
no ip route-cache
shutdown
serial restart-delay 0
1
interface Serial4/2
no ip address
no ip route-cache cef
no ip route-cache
shutdown
serial restart-delay 0
!
interface Serial4/3
```

no ip address

```
no ip route-cache cef
no ip route-cache
shutdown
serial restart-delay 0
I
interface FastEthernet5/0
ip address 10.9.4.77 255.255.255.255
no ip route-cache cef
no ip route-cache
duplex half
T.
interface FastEthernet6/0
ip address 10.7.7.1 255.255.255.0
no ip route-cache cef
no ip route-cache
duplex full
Т
interface Virtual-Template1
no ip address
1
interface Virtual-Template2 type tunnel
ip unnumbered Loopback0
tunnel source Ethernet3/2
tunnel mode ipsec ipv4
tunnel protection ipsec profile IPSEC_PROF
1
router eigrp 20
network 172.16.0.0
auto-summary
!
ip local pool ourpool 10.6.6.6
ip default-gateway 10.9.4.1
ip classless
ip route 10.1.0.1 255.255.255.255 10.0.0.2
ip route 10.2.3.0 255.255.0.0 10.2.4.4
ip route 10.9.1.0 255.255.0.0 10.4.0.1
ip route 10.76.0.0 255.255.0.0 10.76.248.129
ip route 10.11.1.1 255.255.255.0 10.7.7.2
no ip http server
no ip http secure-server
1
logging alarm informational
arp 10.9.4.1 0011.bcb4.d40a ARPA
!
radius-server host 10.76.248.201 auth-port 1645 acct-port 1646 key cisco
control-plane
1
gatekeeper
shutdown
T.
line con 0
stopbits 1
line aux 0
stopbits 1
line vty 0 4
!
```

```
!
end
```

### **Example: Per-User Attributes on an Easy VPN Server**

The following example shows that per-user attributes have been configured on an Easy VPN server:

```
!
aaa new-model
1
1
aaa authentication login default local
aaa authentication login noAAA none
aaa authorization network default local
1
aaa attribute list per-group
attribute type inacl "per-group-acl" service ike protocol ip mandatory
1
aaa session-id common
resource policy
!
ip subnet-zero
1
Т
ip cef
!
1
username example password 0 example
1
1
crypto isakmp policy 3
authentication pre-share
group 2
crypto isakmp xauth timeout 90
crypto isakmp client configuration group PerUserAAA
key cisco
pool dpool
crypto aaa attribute list per-group
!
crypto isakmp profile vi
match identity group PerUserAAA
isakmp authorization list default
client configuration address respond
client configuration group PerUserAAA
virtual-template 1
1
!
crypto ipsec transform-set set esp-3des esp-sha-hmac
1
crypto ipsec profile vi
set transform-set set
set isakmp-profile vi
!
1
interface GigabitEthernet0/0
 description 'EzVPN Peer'
ip address 192.168.1.1 255.255.255.128
duplex full
speed 100
media-type rj45
```

```
no negotiation auto
T.
interface GigabitEthernet0/1
no ip address
shutdown
duplex auto
speed auto
media-type rj45
no negotiation auto
interface Virtual-Template1 type tunnel
ip unnumbered GigabitEthernet0/0
tunnel mode ipsec ipv4
tunnel protection ipsec profile vi
!
ip local pool dpool 10.5.0.1 10.5.0.10
ip classless
!
no ip http server
no ip http secure-server
1
T.
ip access-list extended per-group-acl
permit tcp any any
deny icmp any any
logging alarm informational
logging trap debugging
1
control-plane
gatekeeper
shutdown
1
line con 0
line aux 0
stopbits 1
line vty 0 4
1
!
end
```

### **Example: Network Admission Control**

The following is output for an Easy VPN server that has been enabled with Network Admission Control:

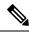

Note

Network Admission Control is supported on an Easy VPN server only when the server uses IPsec virtual interfaces. Network Admission Control is enabled on the virtual template interface and applies to all clients that use this virtual template interface.

```
Device# show running-config
Building configuration...
Current configuration : 5091 bytes
!
version 12.4
!
hostname Router
!
aaa new-model
```

```
!
1
aaa authentication login userlist local
!
aaa authentication eou default group radius
aaa authorization network hw-client-groupname local
aaa accounting update newinfo
aaa accounting network acclist start-stop broadcast group radius
aaa session-id common
1
1
! Note 1: EAPoUDP packets will use the IP address of the loopback interface when sending
the EAPoUDP hello to the Easy VPN client. Using the IP address ensures that the returning
EAPoUDP packets come back encrypted and are associated with the correct virtual access
interface. The ip admission (ip admission source-interface Loopback10) command is optional.
Instead of using this command, you can specify the IP address of the virtual template to
be an address in the inside network space as shown in the configuration of the virtual
template below in Note 2.
ip admission source-interface Loopback10
ip admission name test eapoudp inactivity-time 60
1
Т
eou clientless username cisco
eou clientless password cisco
eou allow ip-station-id
eou logging
1
username lab password 0 lab
username lab@easy password 0 lab
Т
!
crypto isakmp policy 3
  encr 3des
  authentication pre-share
  group 2
!
Т
crypto isakmp key 0 cisco address 10.53.0.1
crypto isakmp client configuration group easy
  key cisco
  domain cisco.com
 pool dynpool
  acl split-acl
  group-lock
  configuration url tftp://10.13.0.9/Config-URL TFTP.cfg
  configuration version 111
!
crypto isakmp profile vi
   match identity group easy
    client authentication list userlist
    isakmp authorization list hw-client-groupname
   client configuration address respond
   client configuration group easy
    accounting acclist
    virtual-template 2
Т
crypto ipsec security-association lifetime seconds 120
crypto ipsec transform-set set esp-3des esp-sha-hmac
crypto ipsec transform-set aes-trans esp-aes esp-sha-hmac
crypto ipsec transform-set transform-1 esp-des esp-sha-hmac
crypto ipsec profile vi
  set security-association lifetime seconds 3600
  set transform-set set aes-trans transform-1
  set isakmp-profile vi
```

```
!
T
crypto dynamic-map dynmap 1
 set transform-set aes-trans transform-1
 reverse-route
interface Loopback10
 ip address 10.61.0.1 255.255.255.255
interface FastEthernet0/0
  ip address 10.13.11.173 255.255.255.255
  duplex auto
 speed auto
interface FastEthernet0/1
 ip address 10.55.0.1 255.255.255.255
  duplex auto
  speed auto
interface Virtual-Template2 type tunnel
! Note2: Use the IP address of the loopback10. This ensures that the EAPoUDP packets that
are attached to virtual-access interfaces that are cloned from this virtual template carry
the source address of the loopback address and that response packets from the VPN client
come back encrypted.
1
 ip unnumbered Loopback10
! Enable Network Admission Control for remote VPN clients.
  ip admission test
  tunnel mode ipsec ipv4
  tunnel protection ipsec profile vi
Т
ip local pool dynpool 172.16.2.65 172.16.2.70
ip classless
ip access-list extended ClientException
 permit ip any host 10.61.0.1
ip access-list extended split-acl
 permit ip host 10.13.11.185 any
  permit ip 10.61.0.0 255.255.255.255 any
 permit ip 10.71.0.0 255.255.255.255 any
 permit ip 10.71.0.0 255.255.255 10.52.0.0 0.255.255.255
 permit ip 10.55.0.0 255.255.255.255 any
ip radius source-interface FastEthernet0/0
access-list 102 permit esp any any
access-list 102 permit ahp any any
access-list 102 permit udp any any eq 21862
access-list 102 permit ospf any any
access-list 102 deny ip any any
access-list 195 deny ospf any any
access-list 195 permit ip 10.61.0.0 255.255.255.255 10.51.0.0 255.255.255
!
Т
radius-server attribute 6 on-for-login-auth
radius-server attribute 8 include-in-access-req
radius-server host 10.13.11.185 auth-port 1645 acct-port 1646 key cisco
radius-server vsa send accounting
radius-server vsa send authentication
end
```

### **Example: Configuring Password Aging**

The following example shows that password aging has been configured so that if the password expires the Easy VPN client is notified:

```
Current configuration : 4455 bytes
1
version 12.4
service timestamps debug datetime msec
service timestamps log datetime msec
no service password-encryption
1
hostname xinl-gateway
boot-start-marker
boot system flash c2800nm-advsecurityk9-mz.124-7.9.T
boot-end-marker
1
1
aaa new-model
1
!
aaa authentication login USERAUTH passwd-expiry group radius aaa authorization network
branch local !
aaa session-id common
ip cef
username cisco privilege 15 secret 5 $1$A3HU$bCWjlkrEztDJx6JJzSnMV1 !
1
crypto isakmp policy 1
 encr 3des
 authentication pre-share
 group 2
crypto isakmp client configuration address-pool local dynpool !
crypto isakmp client configuration group branch
  key cisco
  domain cisco.com
 pool dynpool
1
1
crypto ipsec transform-set transform-1 esp-3des esp-sha-hmac !
crypto isakmp profile profile2
  client authentication list USERAUTH
   match identity group branch
   isakmp authorization list branch
   client configuration address respond
   virtual-template 1
crypto ipsec profile vi
 set transform-set transform-1
interface GigabitEthernet0/0
  description $ETH-LAN$$ETH-SW-LAUNCH$$INTF-INFO-GE 0/0$
  ip address 192.168.1.100 255.255.255.0
 duplex auto
 speed auto
 crypto map dynmap
1
interface GigabitEthernet0/1
  description $ES LAN$
  ip address 172.19.217.96 255.255.255.0
 duplex auto
  speed auto
1
```

```
!interface Virtual-Template1 type tunnel
  ip unnumbered Ethernet0/0
  no clns route-cache
  tunnel mode ipsec ipv4
  tunnel protection ipsec profile vi
!
ip local pool dpool 10.0.0.1 10.0.0.3
!
radius-server host 172.19.220.149 auth-port 1645 acct-port 1646 key cisco radius-server vsa
  send authentication !
control-plane
!
end
```

### **Example: Split DNS**

In the following example, the split tunnel list named "101" contains the 10.168.0.0/16 network. This network information must be included so that the DNS requests to the internal DNS server of 10.168.1.1 are encrypted.

```
crypto isakmp client configuration group home
key abcd
acl 101
dns 10.168.1.1. 10.168.1.2
```

#### show Output

The following **show** command output example shows that www.example1.com and www.example2.com have been added to the policy group:

```
Device# show running-config

| security group

crypto isakmp client configuration group 831server

key abcd

dns 10.104.128.248

split-dns www.example1.com

split-dns www.example2.com

group home2 key abcd
```

The following show command output example displays currently configured DNS views:

```
Device# show ip dns view
DNS View default parameters:
Logging is off
DNS Resolver settings:
Domain lookup is enabled
Default domain name: cisco.com
Domain search list:
Lookup timeout: 3 seconds
```

```
Lookup retries: 2
Domain name-servers:
172.16.168.183
DNS Server settings:
Forwarding of queries is enabled
Forwarder addresses:
DNS View ezvpn-internal-view parameters:
Logging is off
```

```
DNS Resolver settings:
Domain lookup is enabled
Default domain name:
Domain search list:
Lookup timeout: 3 seconds
Lookup retries: 2
Domain name-servers:
10.104.128.248
DNS Server settings:
Forwarding of queries is enabled
Forwarder addresses:
```

The following show command output example displays currently configured DNS view lists:

```
Device# show ip dns view-list
```

```
View-list ezvpn-internal-viewlist:
  View ezvpn-internal-view:
    Evaluation order: 10
    Restrict to ip dns name-list: 1
    View default:
    Evaluation order: 20
```

The following show command output displays DNS name lists:

Device# show ip dns name-list

```
ip dns name-list 1
   permit www.example1.com
   permit www.example2.com
```

### **Example: DHCP Client Proxy**

The following examples display DHCP client proxy output information using show and debug commands.

#### show Output

```
Note
```

Before you can use the show ip dhcp command, the DHCP server must be a Cisco IOS server.

The following show ip dhcp pool command output provides information about the DHCP parameters:

```
Device# show ip dhcp pool
Pool dynpool :
                              : 100 / 0
Utilization mark (high/low)
                              : 0 / 0
Subnet size (first/next)
Total addresses
                               : 254
Leased addresses
                               : 1
Pending event
                              : none
 1 subnet is currently in the pool:
Current index IP address range
                                          Leased addresses
                 10.3.3.1 - 10.3.3.254
                                           1
No relay targets associated with class aclass
```

The following **show ip dhcp binding** command output provides information about the DHCP bindings:

Device# show ip dhcp binding

```
Bindings from all pools not associated with VRF:

IP address Client-ID/ Lease expiration Type

Hardware address/User name

10.3.3.5 0065.7a76.706e.2d63. Apr 04 2006 06:01 AM Automatic

6c69.656e.74
```

#### debug Output

The following example shows how the **debug crypto isakmp** and **debug ip dhcp server events** commands can be used to troubleshoot your DHCP client proxy support configuration:

```
*Apr 3 06:01:32.047: ISAKMP: Config payload REQUEST *Apr 3 06:01:32.047:
ISAKMP: (1002) : checking request:
*Apr 3 06:01:32.047: ISAKMP:
                                IP4 ADDRESS
*Apr 3 06:01:32.047: ISAKMP:
                               IP4 NETMASK
*Apr 3 06:01:32.047: ISAKMP:
                             MODECFG CONFIG URL
*Apr 3 06:01:32.047: ISAKMP:
                             MODECFG CONFIG VERSION
                              IP4_DNS
*Apr 3 06:01:32.047: ISAKMP:
*Apr
     3 06:01:32.047: ISAKMP:
                                IP4 DNS
     3 06:01:32.047: ISAKMP:
                                IP4 NBNS
*Apr
*Apr 3 06:01:32.047: ISAKMP:
                             IP4 NBNS
*Apr 3 06:01:32.047: ISAKMP:
                             SPLIT INCLUDE
*Apr 3 06:01:32.047: ISAKMP:
                             SPLIT DNS
*Apr 3 06:01:32.047: ISAKMP:
                               DEFAULT DOMAIN
     3 06:01:32.047: ISAKMP:
                               MODECFG SAVEPWD
*Apr
*Apr 3 06:01:32.047: ISAKMP:
                              INCLUDE LOCAL_LAN
                             PFS
*Apr 3 06:01:32.047: ISAKMP:
*Apr 3 06:01:32.047: ISAKMP:
                             BACKUP SERVER
                             APPLICATION VERSION
*Apr 3 06:01:32.047: ISAKMP:
*Apr
     3 06:01:32.047: ISAKMP:
                               MODECFG BANNER
*Apr
     3 06:01:32.047: ISAKMP:
                               MODECFG IPSEC INT CONF
*Apr 3 06:01:32.047: ISAKMP:
                               MODECFG HOSTNAME
*Apr 3 06:01:32.047: ISAKMP/author: Author request for group homesuccessfully sent to AAA
*Apr 3 06:01:32.047: ISAKMP:(1002):Input = IKE_MESG_FROM_PEER, IKE_CFG_REQUEST
*Apr 3 06:01:32.047: ISAKMP:(1002):Old State = IKE P1 COMPLETE New State =
IKE CONFIG AUTHOR AAA AWAIT
*Apr 3 06:01:32.047: ISAKMP:(1002):attributes sent in message:
*Apr 3 06:01:32.047: Address: 10.2.0.0
*Apr 3 06:01:32.047: Requesting DHCP Server0 address 10.3.3.3 *Apr 3 06:01:32.047: DHCPD:
Sending notification of DISCOVER:
*Apr 3 06:01:32.047:
                      DHCPD: htype 1 chaddr aabb.cc00.6600
*Apr
     3 06:01:32.047:
                      DHCPD: circuit id 0000000
*Apr 3 06:01:32.047: DHCPD: Seeing if there is an internally specified pool class:
*Apr 3 06:01:32.047: DHCPD: htype 1 chaddr aabb.cc00.6600
*Apr 3 06:01:32.047:
                      DHCPD: circuit id 0000000
*Apr 3 06:01:34.063: DHCPD: Adding binding to radix tree (10.3.3.5) *Apr 3 06:01:34.063:
DHCPD: Adding binding to hash tree *Apr 3 06:01:34.063: DHCPD: assigned IP address 10.3.3.5
to client 0065.7a76.706e.2d63.6c69.656e.74.
*Apr 3 06:01:34.071: DHCPD: Sending notification of ASSIGNMENT:
*Apr 3 06:01:34.071: DHCPD: address 10.3.3.5 mask 255.255.255.0
*Apr 3 06:01:34.071: DHCPD: htype 1 chaddr aabb.cc00.6600
*Apr
     3 06:01:34.071:
                       DHCPD: lease time remaining (secs) = 86400
     3 06:01:34.183: Obtained DHCP address 10.3.3.5 *Apr 3 06:01:34.183:
*Apr
ISAKMP: (1002): allocating address 10.3.3.5 *Apr 3 06:01:34.183: ISAKMP: Sending private
address: 10.3.3.5 *Apr 3 06:01:34.183: ISAKMP: Sending subnet mask: 255.255.255.0
```

### **Example: Cisco Tunneling Control Protocol Session**

The following **debug crypto ctcp** command output displays information about a cTCP session, including comments about the output:

Device# debug crypto ctcp

! In the following two lines, a cTCP SYN packet is received from the client, and the cTCP connection is created. \*Sep 26 11:14:37.135: cTCP: Connection[648B50C0] 10.76.235.21:3519 10.76.248.239:10000: created \*Sep 26 11:14:37.135: cTCP: SYN from 10.76.235.21:3519 ! In the following line, the SYN acknowledgement is sent to the client. \*Sep 26 11:14:37.135: cTCP: Sending SYN(680723B2)ACK(100C637) to 10.76.235.21:3519 ! In the following two lines, an acknowledgement is received, and connection setup is complete. IKE packets should now be received on this newly created cTCP session. \*Sep 26 11:14:37.135: cTCP: Connection[648B50C0] 10.76.235.21:3519 10.76.248.239:10000: found \*Sep 26 11:14:37.135: cTCP: ACK from 10.76.235.21:3519 \*Sep 26 11:14:37.727: cTCP: Connection[648B50C0] 10.76.235.21:3519 10.76.248.239:10000: found \*Sep 26 11:14:37.731: cTCP: updating PEER Seq number to 168288031 \*Sep 26 11:14:37.731: cTCP: Pak with contiguous buffer \*Sep 26 11:14:37.731: cTCP: mangling IKE packet from peer: 10.76.235.21:500->3519 10.76.248.239:500->500 \*Sep 26 11:14:37.731: cTCP: Connection[648B50C0] 10.76.235.21:3519 10.76.248.239:10000: found \*Sep 26 11:14:37.799: cTCP: demangling outbound IKE packet: 10.76.248.239:500->500 10.76.235.21:3519->500 \*Sep 26 11:14:37.799: cTCP: encapsulating IKE packet \*Sep 26 11:14:37.799: cTCP: updating LOCAL Seq number to 17452987271 ! The above lines show that after the required number of IKE packets are exchanged, IKE and IPsec SAs are created. \*Sep 26 11:14:40.335: cTCP: updating PEER Seq number to 168304311 \*Sep 26 11:14:40.335: cTCP: Pak with particles \*Sep 26 11:14:40.335: cTCP: encapsulating pak \*Sep 26 11:14:40.339: cTCP: datagramstart 0xF2036D8, network start 0xF2036D8, size 112 \*Sep 26 11:14:40.339: cTCP: Pak with contiguous buffer \*Sep 26 11:14:40.339: cTCP: allocated new buffer \*Sep 26 11:14:40.339: cTCP: updating LOCAL Seq number to 17452995351 \*Sep 26 11:14:40.339: IP: s=10.76.248.239 (local), d=10.76.235.21 (FastEthernet1/1), len 148, cTCF ! The above lines show that Encapsulating Security Payload (ESP) packets are now being sent and received.

### Example: VRF Assignment by a AAA Server

The following output example shows that neither a VRF nor an IP address has been defined:

```
aaa new-model
aaa authentication login VPN group radius
aaa authorization network VPN group radius
!
ip vrf example1
rd 1:1
!
crypto isakmp profile example1
match identity group example1group
client authentication list VPN
isakmp authorization list VPN
```

```
client configuration address respond
virtual-template 10
!
crypto ipsec transform-set TS esp-3des esp-sha-hmac
!
crypto ipsec profile example1
set transform-set TS
set isakmp-profile example1
!
interface Virtual-Template10 type tunne1
! The next line shows that neither VRF nor an IP address has been defined.
no ip address
tunnel mode ipsec ipv4
tunnel protection ipsec profile example1
```

# **Additional References**

| Related Topic                                                                                                    | Document Title                                                                                                    |
|----------------------------------------------------------------------------------------------------|----------------------------------------------------------------------------------------------------|
| Cisco IOS commands                                                                                                    | Cisco IOS Master Commands List, All Releases                                                                                                    |
| Security commands: complete command syntax,<br>command mode, command history, defaults,<br>usage guidelines, and examples | <ul> <li>Cisco IOS Security Command Reference Commands<br/>A to C</li> <li>Cisco IOS Security Command Reference Commands<br/>D to L</li> </ul>    |
|                                                                                                    | Cisco IOS Security Command Reference Commands<br>M to R                                                                                           |
|                                                                                                    | • Cisco IOS Security Command Reference Commands<br>S to Z                                                                                         |
| Configuring and Assigning the Easy VPN<br>Remote Configuration                                                            | Cisco Easy VPN Remote                                                                                                    |
| General information on IPsec and VPN                                                                                      | <ul> <li>IPsec VPN High Availability Enhancements</li> <li>Configuring NAC with IPsec Dynamic Virtual Tunnel<br/>Interface white paper</li> </ul> |
| IPsec protocol options and attributes                                                                                     | Configuring Internet Key Exchange for IPsec VPNs                                                                                                  |
| IPsec virtual tunnels                                                                                                    | IPsec Virtual Tunnel Interface                                                                                                    |
| Network Admission Control                                                                                                 | Network Admission Control                                                                                                    |
| Reverse route injection                                                                                                   | Reverse Route Injection                                                                                                    |
| Recommended cryptographic algorithms                                                                                      | Next Generation Encryption                                                                                                    |

#### **Related Documents**

#### **Technical Assistance**

| Description                                                                                                    | Link |
|----------------------------------------------------------------------------------------------------|------|
| The Cisco Support and Documentation website provides<br>online resources to download documentation, software,<br>and tools. Use these resources to install and configure<br>the software and to troubleshoot and resolve technical<br>issues with Cisco products and technologies. Access to<br>most tools on the Cisco Support and Documentation<br>website requires a Cisco.com user ID and password. |      |

# Feature Information for Easy VPN Server

| Feature<br>Name    | Releases    | Feature Information                                                                                                    |
|--------------------|-------------|----------------------------------------------------------------------------------------------------|
| Easy VPN<br>Server | 12.2(8)T    | The Easy VPN Server feature introduces server support for the Cisco VPN Client Release 3.x and later software clients and Cisco VPN hardware clients (such as the Cisco 800, Cisco 900, Cisco 1700, VPN 3002, and PIX 501 devices). This feature allows a remote end user to communicate using IPsec with any Cisco IOS VPN gateway. Centrally managed IPsec policies are "pushed" to the client device by the server, thereby minimizing end-user configurations. |
|                    | 12.3(2)T    | RADIUS support for user profiles, user-based policy control, session monitoring for VPN group access, backup-gateway list, and PFS was added.                                                                                                    |
|                    | 12.3(7)T    | The <b>netmask</b> command was integrated for use on the Easy VPN server.                                                                                                    |
|                    | 12.4(2)T    | The Banner, Auto-Update, and Browser Proxy Enhancements feature was                                                                                                    |
|                    | 12.2(33)SXH | added in this release.                                                                                                    |
|                    | 12.4(6)T    | The Central Policy Push Firewall Policy Push feature was added.                                                                                                    |
|                    | 12.2(33)SRA | This feature was integrated into Cisco IOS Release 12.2(33)SRA.                                                                                                    |

Table 4: Feature Information for Easy VPN Server

| Feature<br>Name      | Releases  | Feature Information                                                                                                    |
|----------------------|-----------|----------------------------------------------------------------------------------------------------|
|                      | 12.4(9)T  | The following features were added in this release:                                                                                                    |
|                      |           | Cisco Tunneling Control Protocol                                                                                                    |
|                      |           | DHCP Client Proxy                                                                                                    |
|                      |           | Per-User Attribute Support for Easy VPN Servers                                                                                                    |
|                      |           | • Split DNS                                                                                                    |
|                      |           | Virtual Tunnel Interface Per-User Attribute Support for Easy VPN Servers                                                                                                    |
|                      |           | • VRF Assignment by a AAA Server                                                                                                    |
|                      |           | The following commands were introduced or modified: <b>crypto aaa attribute</b><br><b>list</b> , <b>crypto isakmp client configuration group</b> , <b>debug ip dns</b> , <b>dhcp-server</b><br><b>(isakmp)</b> , <b>dhcp-timeout</b> , <b>show ip dns name-list</b> , <b>show ip dns view</b> , <b>show ip</b><br><b>dns view-list</b> . |
| DHCP Client<br>Proxy | 12.4(11)T | The DHCP Client Proxy feature was updated to include manageability enhancements for remote access VPNs.                                                                                                    |
| Enhancements         |           | The following commands were modified: clear crypto session, crypto isakmp<br>client configuration group, debug crypto condition, show crypto<br>debug-condition, show crypto isakmp peers, show crypto isakmp profile,<br>show crypto isakmp sa, show crypto session.                                                                    |

# Glossary

**AAA**—authentication, authorization, and accounting. Framework of security services that provides the method for identifying users (authentication), for remote access control (authorization), and for collecting and sending security server information used for billing, auditing, and reporting (accounting).

**aggressive mode (AM)**—Mode during Internet Key Exchange negotiation. Compared to main mode (MM), AM eliminates several steps, which makes it faster but less secure than MM. Cisco IOS software will respond in aggressive mode to an Internet Key Exchange (IKE) peer that initiates aggressive mode.

AV pair—attribute-value pair.

**IKE**—Internet Key Exchange. Hybrid protocol that implements Oakley key exchange and Skeme key exchange inside the ISAKMP framework. Although IKE can be used with other protocols, its initial implementation was with IPsec. IKE provides authentication of the IPsec peers, negotiates IPsec keys, and negotiates IPsec security associations.

**IPsec**—IP Security Protocol. Framework of open standards that provides data confidentiality, data integrity, and data authentication between participating peers. IPsec provides these security services at the IP layer. IPsec uses IKE to handle negotiation of protocols and algorithms based on local policy and to generate the encryption and authentication keys to be used by IPsec. IPsec can be used to protect one or more data flows between a pair of hosts, between a pair of security gateways, or between a security gateway and a host.

**ISAKMP**—Internet Security Association Key Management Protocol. Protocol framework that defines payload formats, the mechanics of implementing a key exchange protocol, and the negotiation of a security association.

**MM**—main mode. Mode that is slower than aggressive mode but more secure and more flexible than aggressive mode because it can offer an IKE peer more security proposals. The default action for IKE authentication (Rivest, Shamir, and Adelman signature (rsa-sig), RSA encryption (rsa-encr), or preshared) is to initiate main mode.

**policy push**—Allows administrators to push policies that enforce security to the Cisco Easy VPN (software) Client and related firewall software.

**reverse route injection (RRI)**—Simplified network design for VPNs on which there is a requirement for redundancy or load balancing. RRI works with both dynamic and static crypto maps.

In the dynamic case, as remote peers establish IPsec security associations with an RRI enabled device, a static route is created for each subnet or host protected by that remote peer. For static crypto maps, a static route is created for each destination of an extended access-list rule.

**SA**—security association. Description of how two or more entities will utilize security services to communicate securely. For example, an IPsec SA defines the encryption algorithm (if used), the authentication algorithm, and the shared session key to be used during the IPsec connection.

Both IPsec and IKE require and use SAs to identify the parameters of their connections. IKE can negotiate and establish its own SA. The IPsec SA is established either by IKE or by manual user configuration.

**VPN**—Virtual Private Network. Framework that consists of multiple peers transmitting private data securely to one another over an otherwise public infrastructure. In this framework, inbound and outbound network traffic is protected using protocols that tunnel and encrypt all data. This framework permits networks to extend beyond their local topology, while remote users are provided with the appearance and functionality of a direct network connection.

Glossary

I